# Cascading Style Sheet

#### Introduction to networking

Department of Software and Computer Science Education Dr. Klára Pešková, Klara.Peskova@mff.cuni.cz

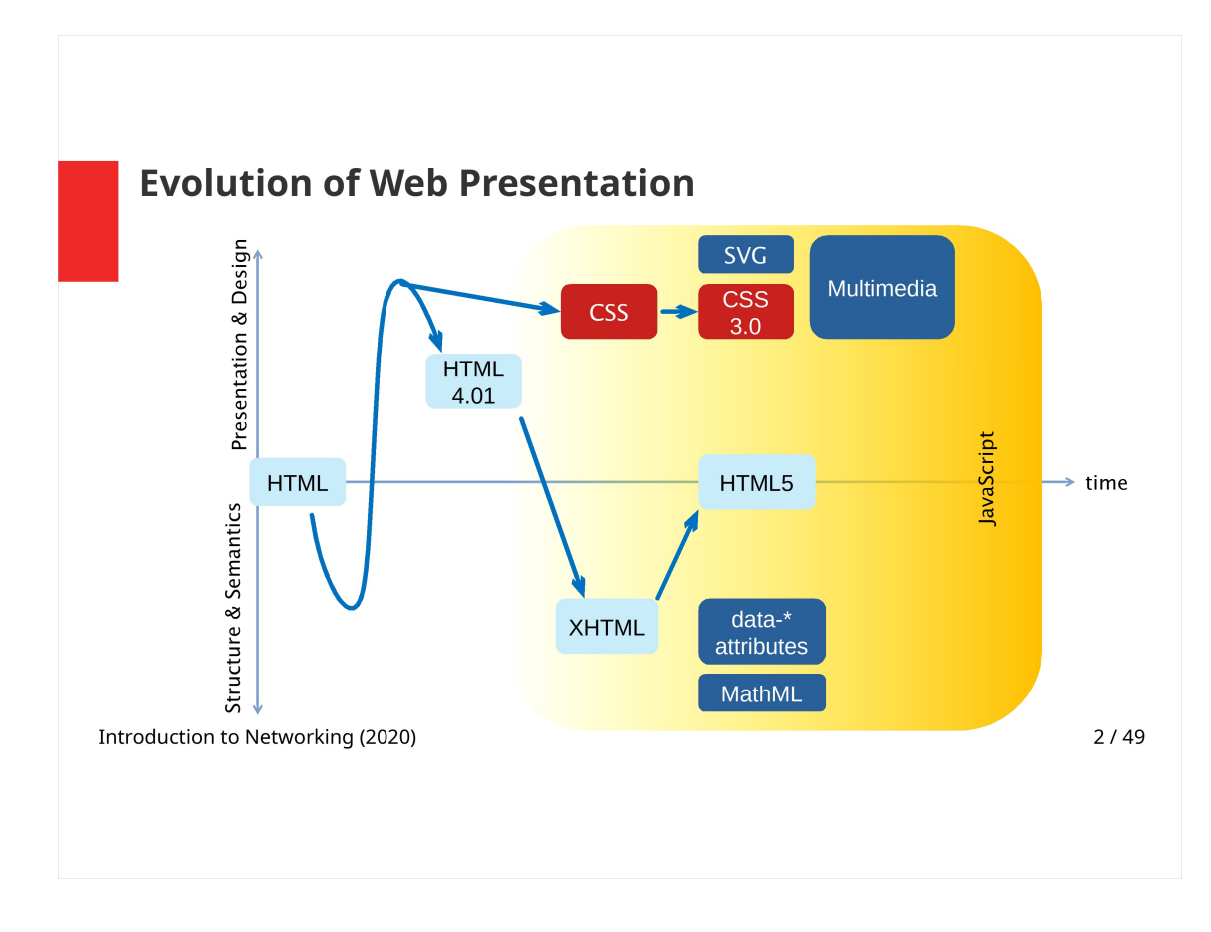

HTML was designed to define the structure of documents. The document was then rendered according to this structure.

In the course of time, more and more options were introduced to HTML to change the design of web pages – attributes to set colors, text-alignment, etc. were added.

Later on, however, the design of the web pages moved completely to CSS.

In XHMTL once again only document structure was defined.

In modern web design, lots of content is presented as multimedia; SVG support (vector graphics, animations) was added.

On the other hand, more tools were added to define the document structure  $-e.g.$  data-\* attributes for providing data to JavaScript, or MathML – notation of mathematical expressions (However Google Chrome no longer provides support for MathML).

With the growth of web applications, a large part of web sites is built using JavaScript.

#### CSS Versions

- $\cdot$  CSS 1 (1996)
	- Basic text properties (fonts, alignment, spacing, …)
	- Color of text and backgrounds
	- Margins, paddings, and borders
- $\cdot$  CSS 2 (1998)
	- New types of positioning
	- Concept of media introduced
- $\cdot$  CSS 2.1 (2004–2011)
	- Fixes serious problems of CSS 2

Introduction to Networking (2020) 3/49

### CSS Versions

- $\cdot$  CSS 3 (1999–present)
	- Improves existing properties more elaborate backgrounds, custom borders, …
	- Introduces additional visual effects round corners, shadows, …
	- Allows using custom fonts
	- Adds transitions and animations

Introduction to Networking (2020) 4 / 49

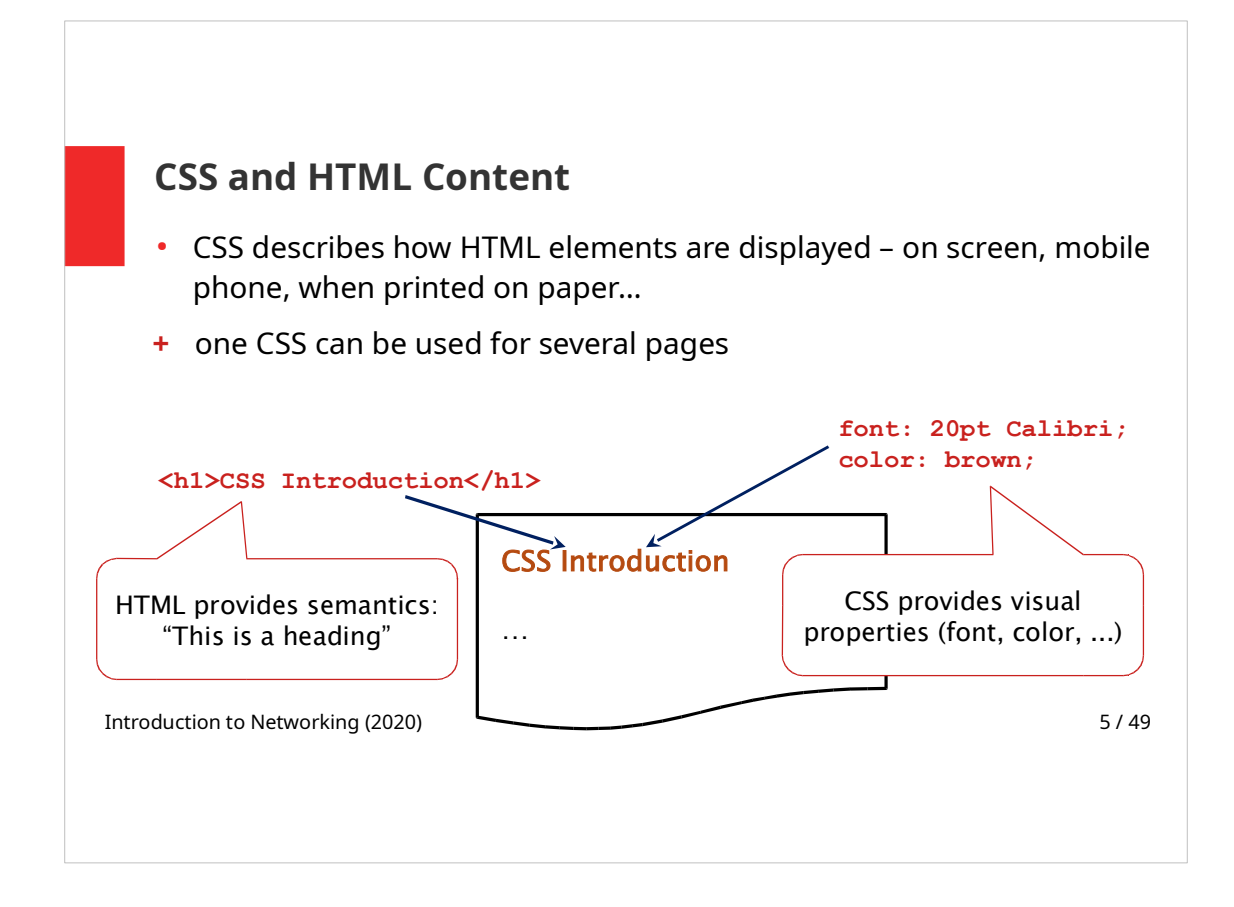

A design of a webpage is created by setting CSS styles for HTML elements. CSS properties define how the HTML elements are rendered.

One CSS stylesheet – a file with CSS declarations, can be used for more pages. This way a unified style of web site can be easier to maintain.

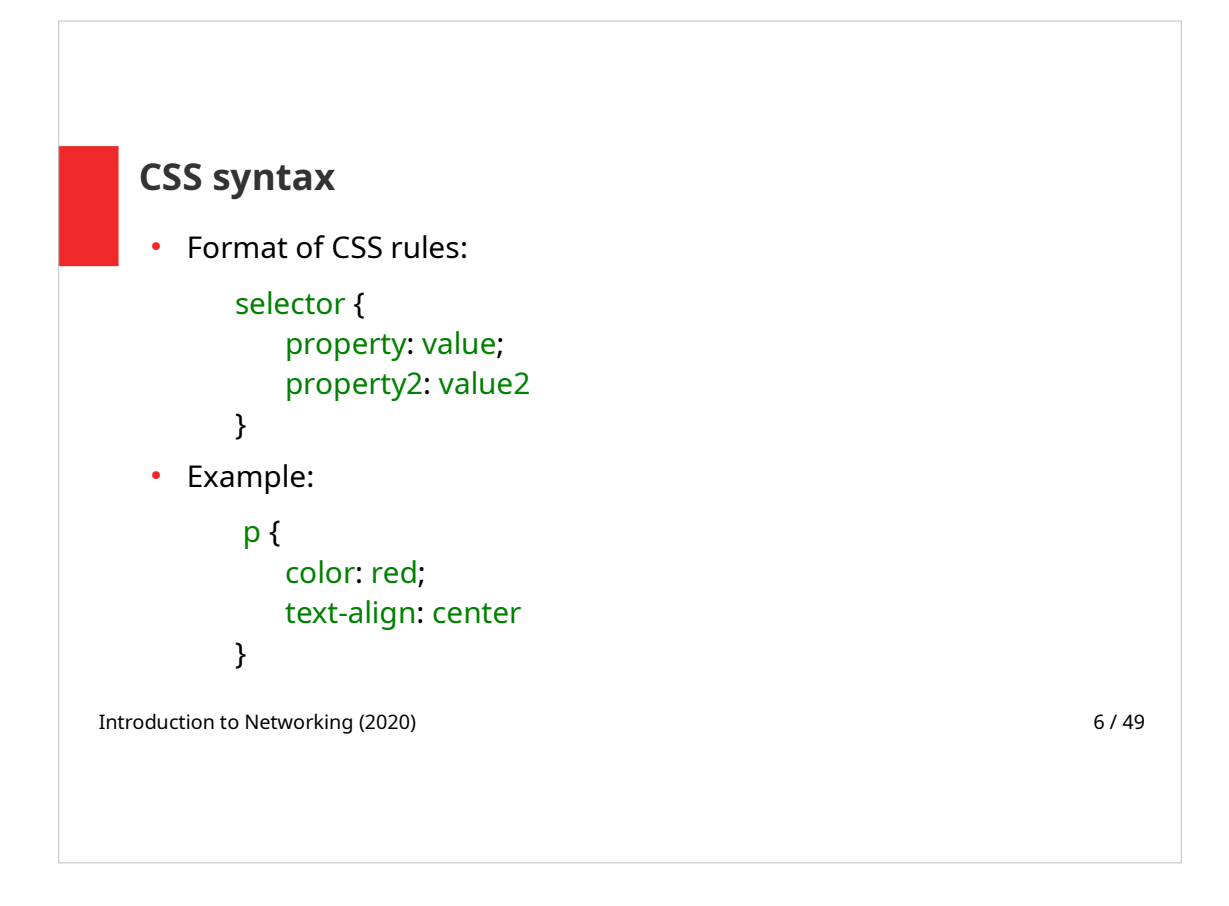

.css file consists of CSS rules. Each rule has a selector and a block of declarations.

Selector selects HTML element or elements to which CSS rules are applied.

Block of declarations contains a list of declarations of property:value, properties are separated by semicolons.

CSS syntax is different than HTML syntax, however both languages can be written in the same file (see next slide).

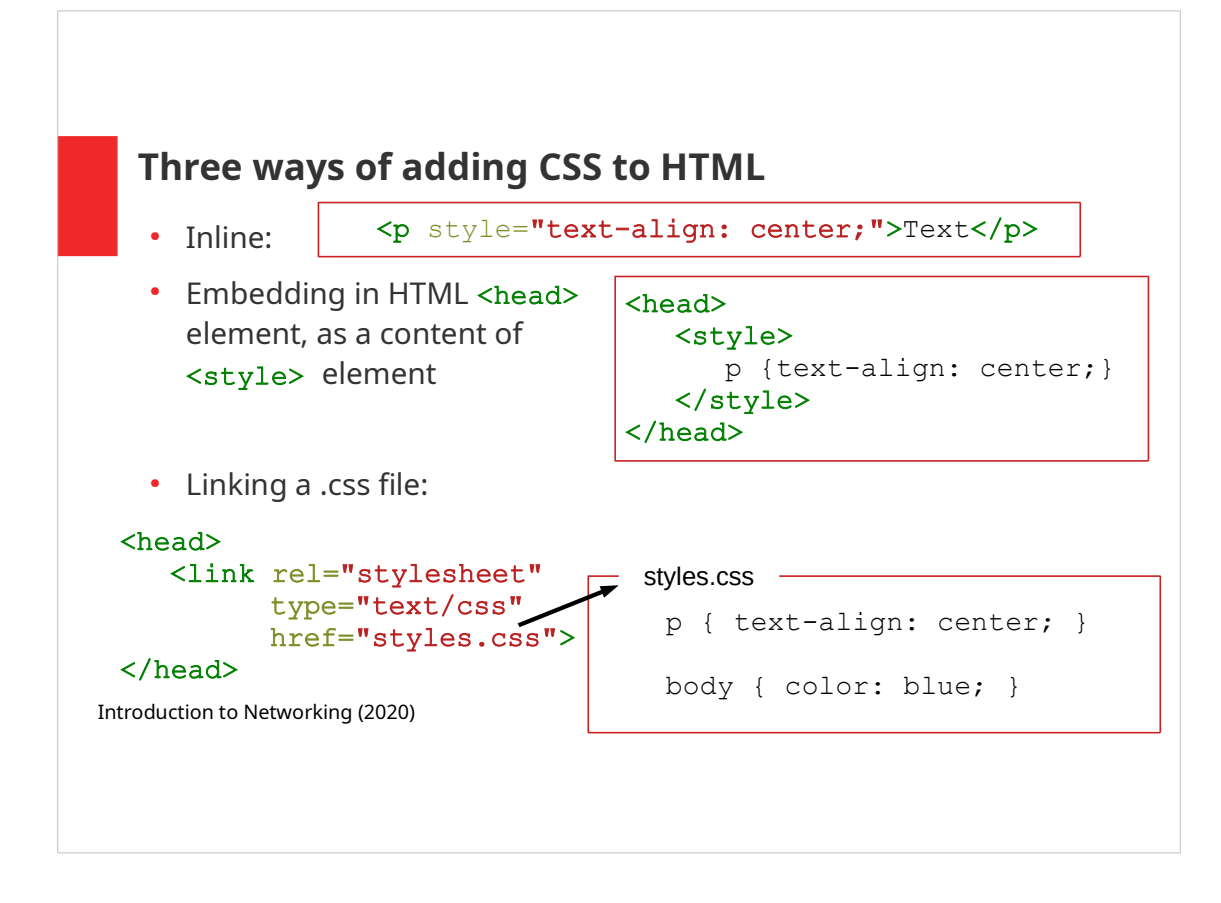

# • Inline styles

- Can be used for any HTML element
- Styles are set as a value of  $style$  if  $style$  attribute
- Used in special cases (typically by scripts)
- Embedding CSS in HTML <style> element
	- Styles are defined in HTML  $<$ head>
	- Used for web sites that only have one page (the page is downloaded faster)
- In external .css file
	- It is possible to define more .css files for different use cases
	- One .css file can be used multiple times for more HTML pages

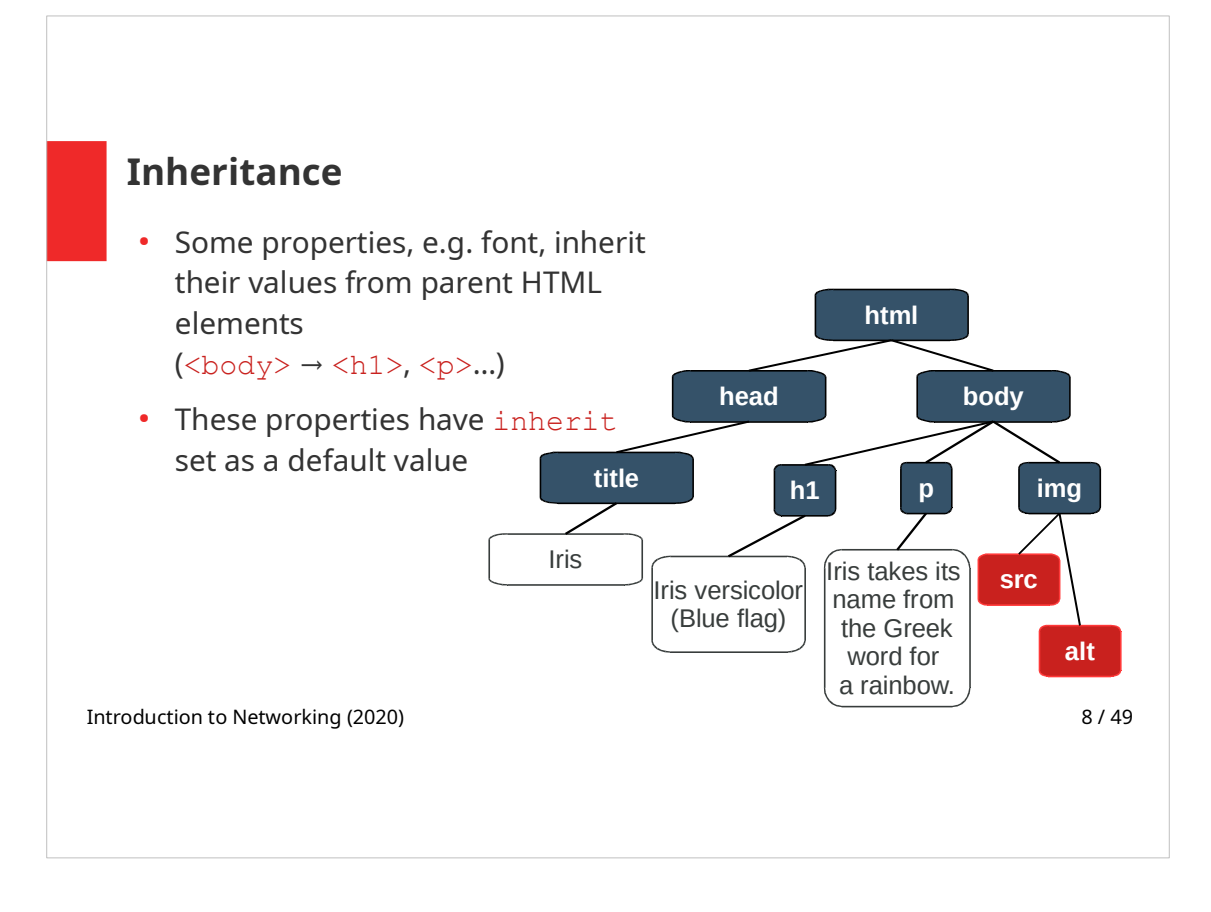

Inheritance depends on the hierarchical tree structure of HTML document. E.g. font set for  $\langle \text{body} \rangle$  element is used for  $\langle \text{body} \rangle$ 's children and the children of these children.

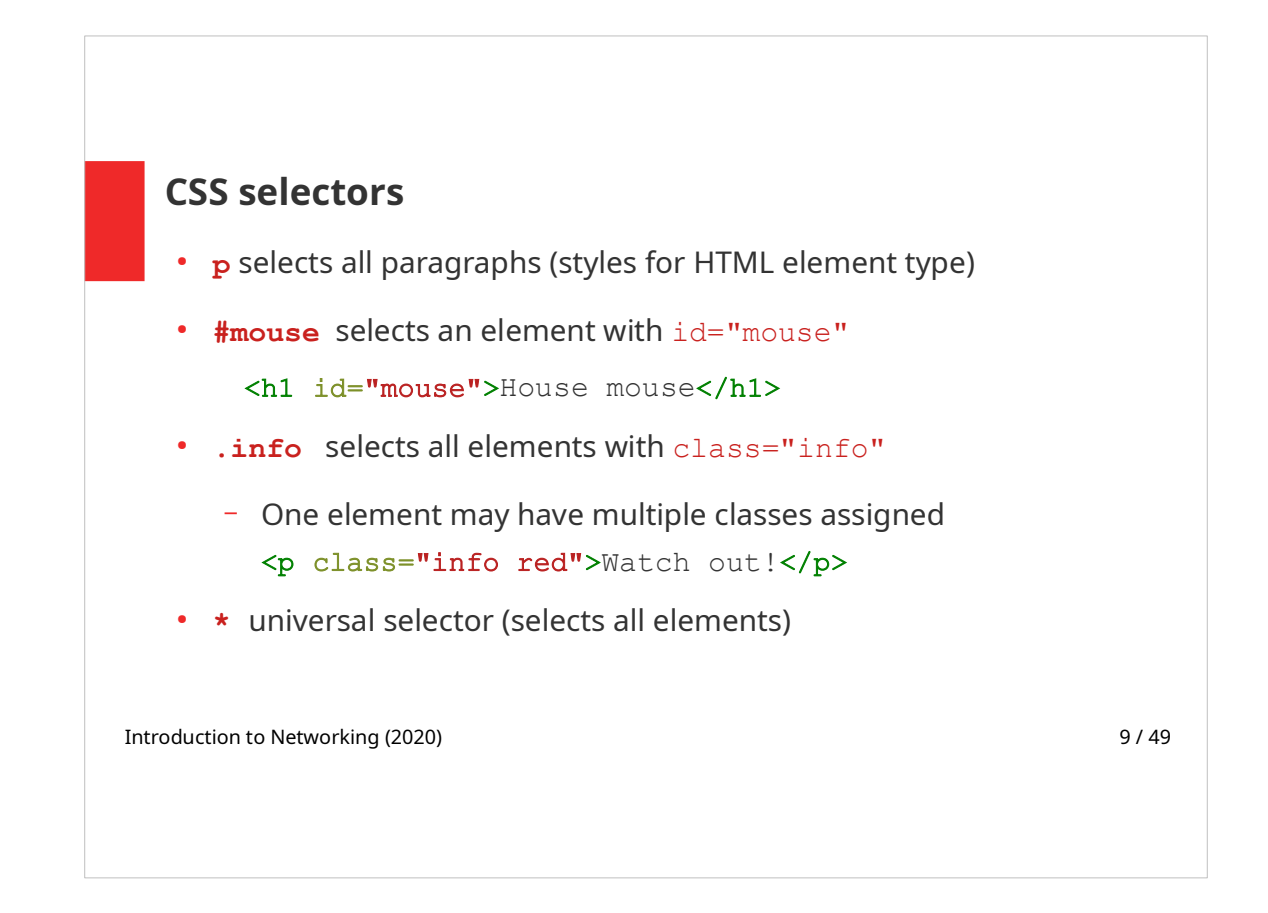

More selector types can be used to define CSS styles for chosen HTML elements:

- Styles can be defined for all HTML elements of a selected type, e.g. to all paragraphs
- or to a specific element, using its unique  $id$  attribute (selector in CSS starts with  $#$  character)
- It is also possible to create your own CSS class, that can be applied to multiple HTML elements (of different types, e.g.  $p$  and  $h2$ ), by setting their class attribute to the class name; class selector in CSS starts with a dot character.
- Styles defined for  $*$  selector are applied to all HTML elements in the document.

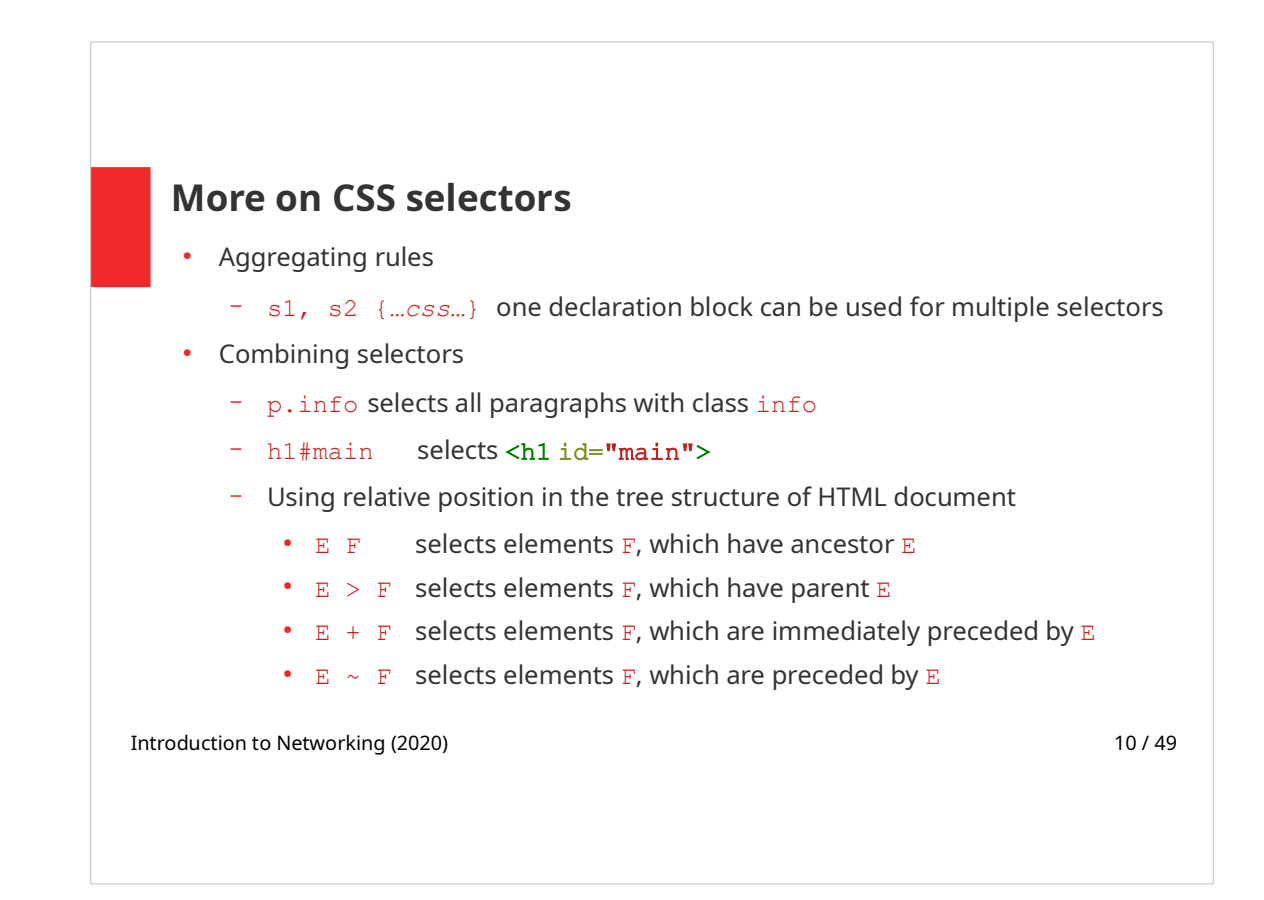

# Aggregating rules

A block of declarations can be applied to multiple selectors – selectors are separated by commas.

# Combining selectors

A selector can be a complex combination of simple selectors (element type, class, id).

# Definitions:

- $\bullet$  Ancestor HTML element, that is higher in the tree structure
- $\cdot$  Parent one level higher in the tree structure
- $\cdot$  Child one level lower in the tree structure
- $\cdot$  Immediately preceded at the same level in the tree structure, right after in the source code
- $\bullet$  Preceded at the same level in the tree structure

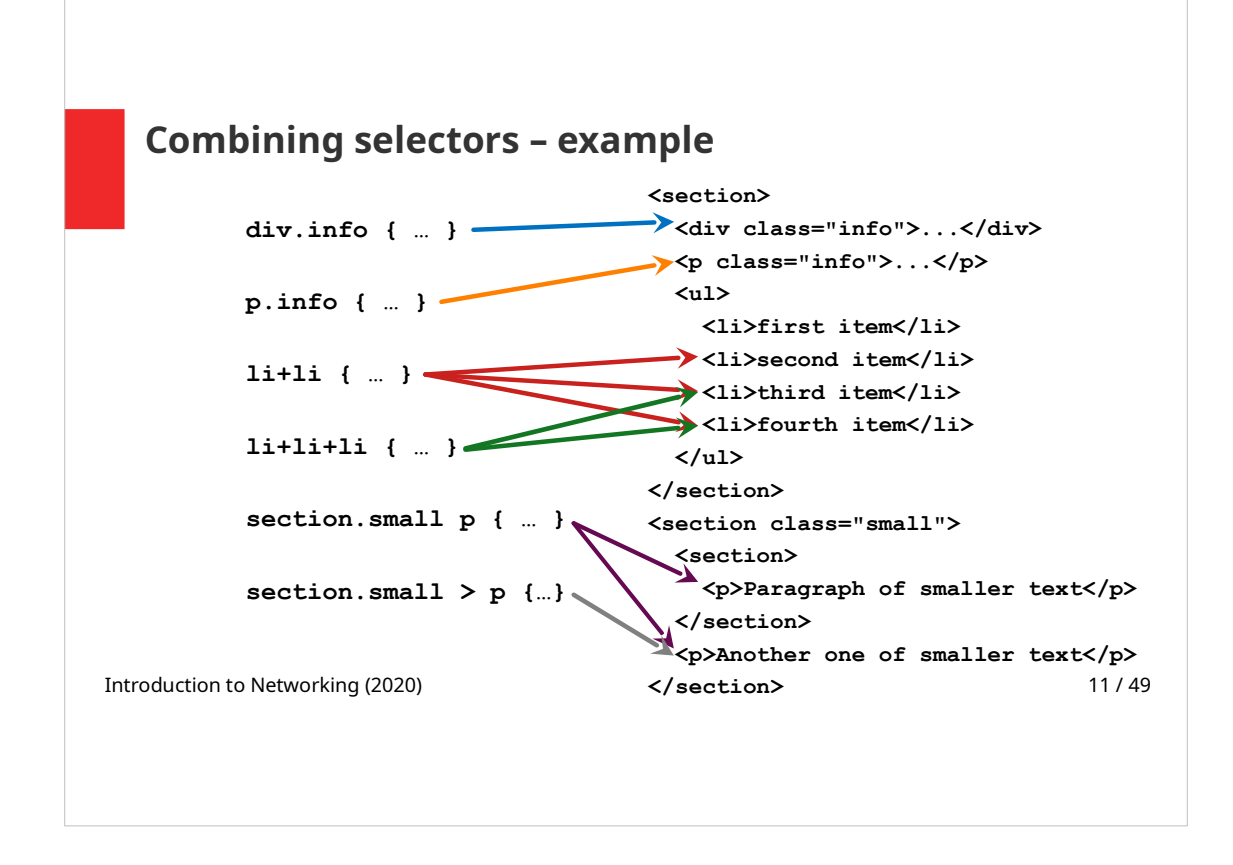

- div with "info" class
- p with "info" class
- li that is preceded by li
- li that is preceded by li that is preceded by li
- p that in anywhere inside the section with "small" class
- p that has as a parent (closest ancestor) a section with "small" class

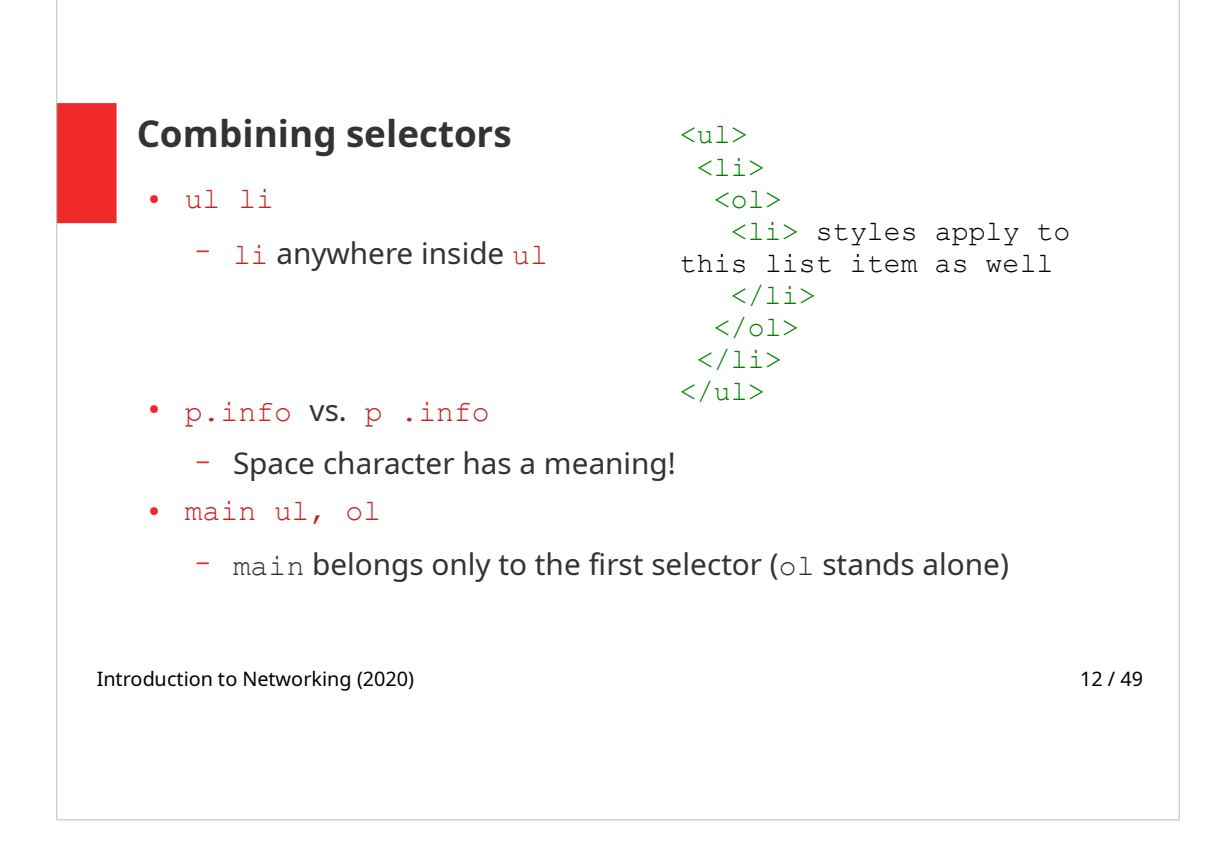

Note that space character has a meaning when combining selectors:

The part of selector after space needs to be a child of the selector part before space for the selector combination to apply.

# p.info vs. p .info

- The first example selects paragraphs with  $\text{info}$ class
- The second one selects all elements with  $\inf$  class inside p

# main ul, ol

- This selector chooses:
	- $\cdot$  uls, that are inside HTML element main
	- $\bullet$  And all  $\circ$  elements in the whole HTML document

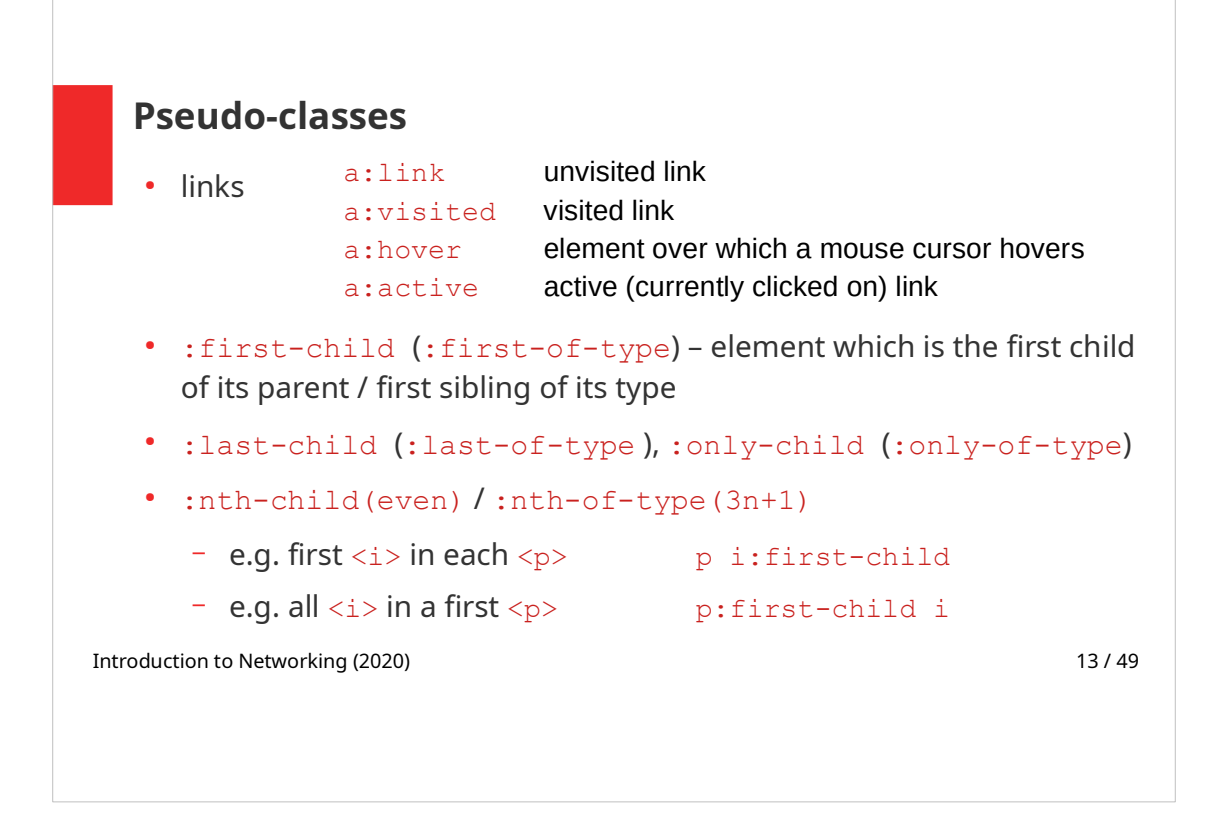

Using pseudo-classes, a styles can be defined for elements only in a specific situation:

E.g.

- A link, if a user hovers over it by a mouse
- Visited link
- A table row, if it is an even row

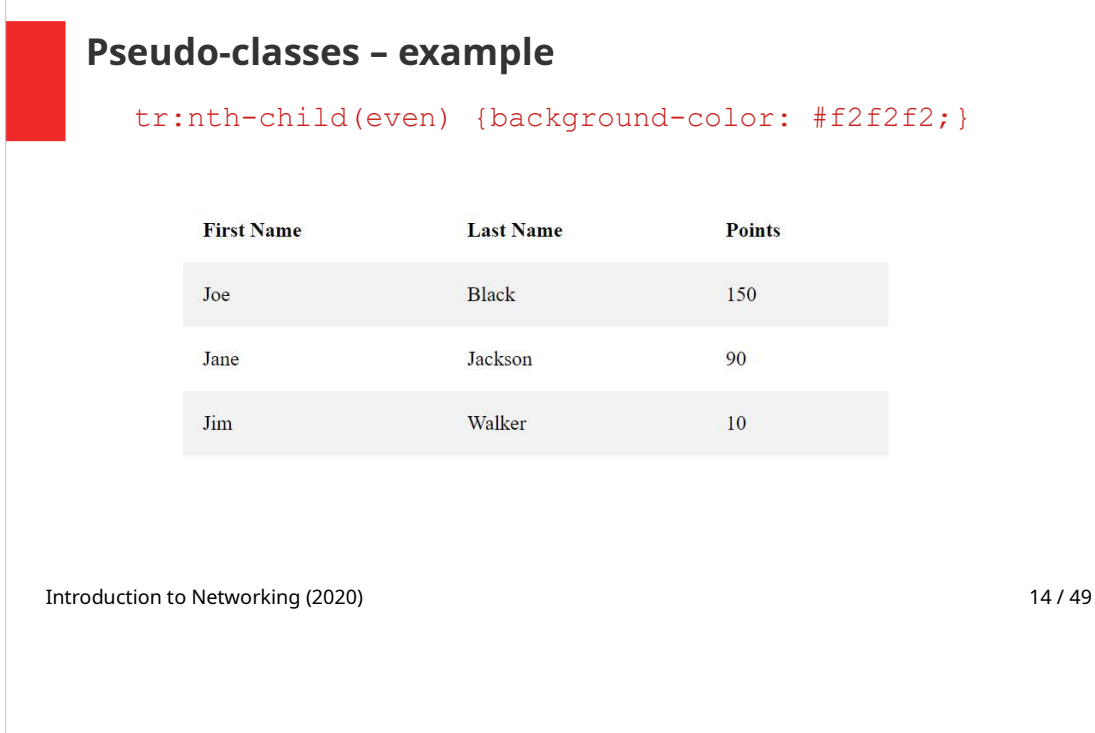

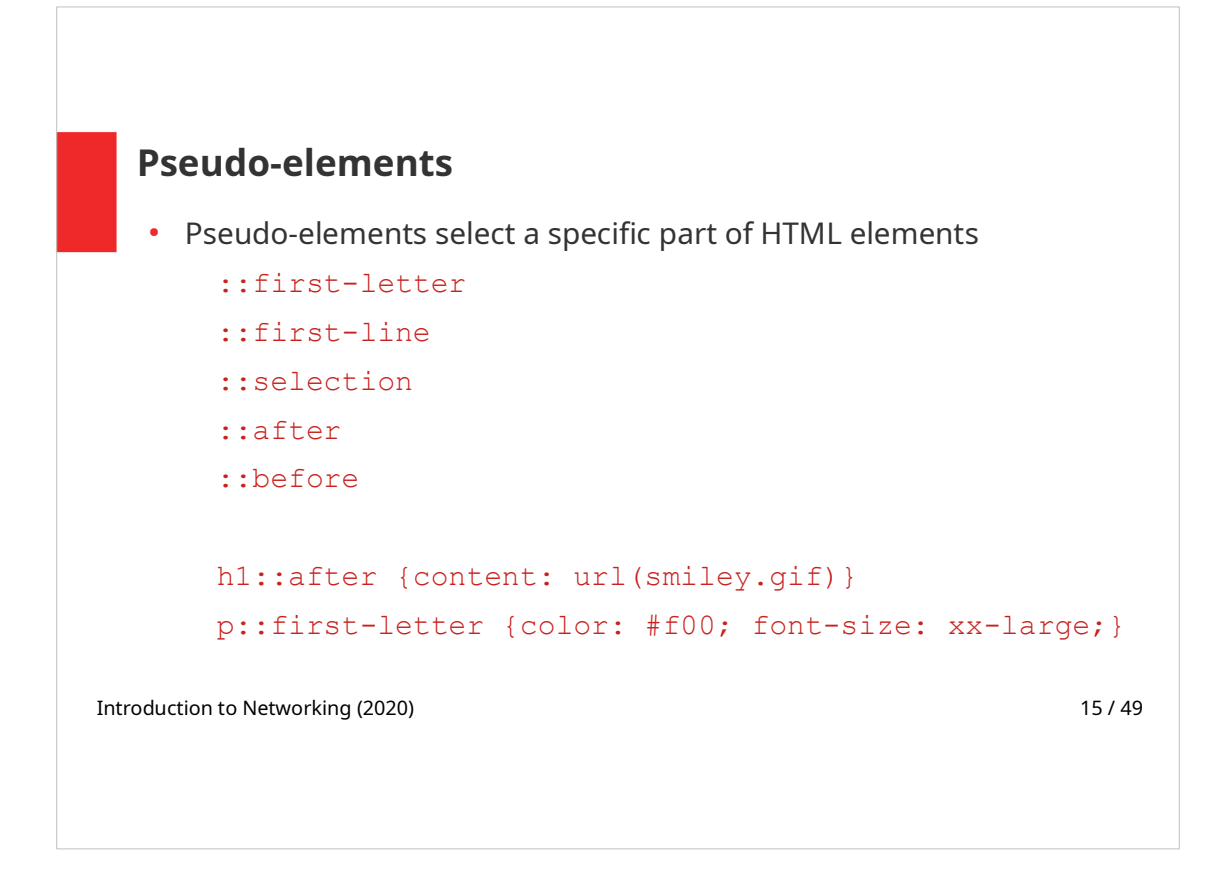

 $:$ : after inserts a content right after the given element. In the example at the slide "smiley.gif" is rendered after all headings of rank 1.

:: selection - styles are applied to the part of text that is selected by a user

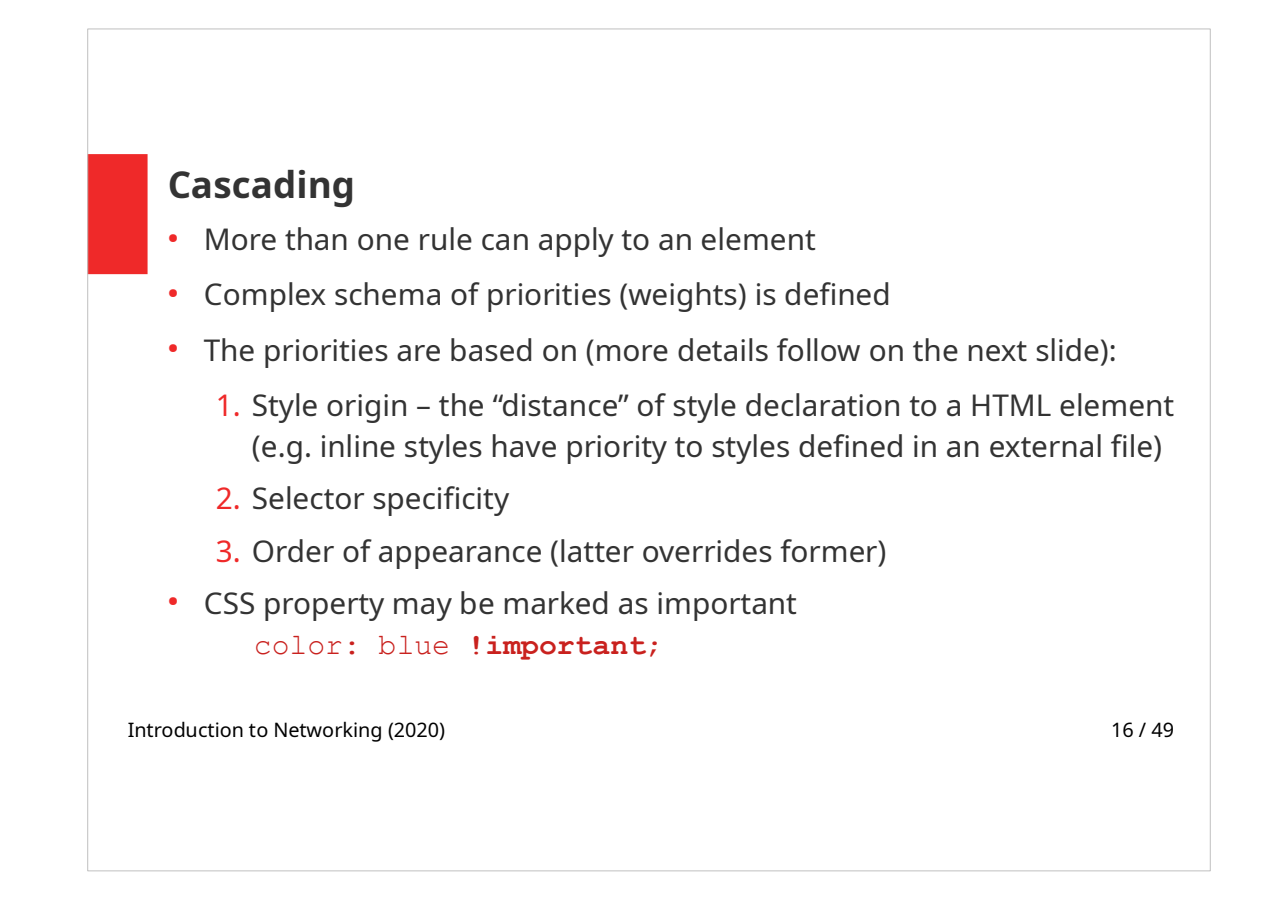

## Note:

One selector can be used multiple times and thus more declaration blocks can be assigned to a selector. For example it is possible to define the common properties for several selectors in one block and than add specific styles for each of these selectors separately.

 $limportant - use with extreme care; using limpor$ tant breaches the structure of your styles design. (In fact, it should not be used at all).

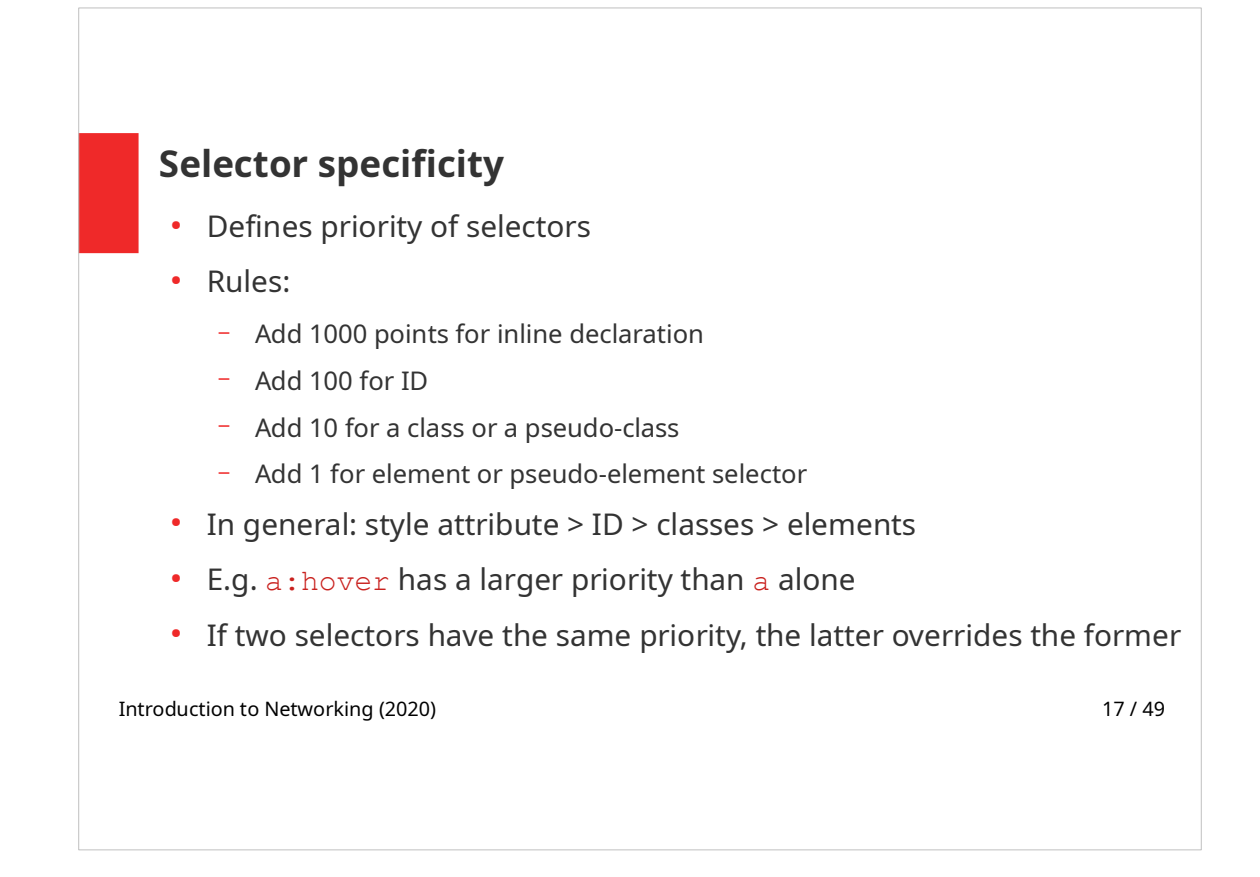

In general, the more specific we are in defining a selector, the higher the priority.

E.g. text color for all paragraphs is blue, only one of them – with specified ID – is in red.

Example of computing the specificity:

```
A: h1 {color: black;}
B: #mys h1 {color: red;}
C: <div id="mouse">
    <h1 style="color: #ffffff">House mouse</h1>
   \langle div>
```

```
Specificity of A = 1 (1x element)
Specificity of B = 101 (1x ID + 1x element)
Specificity of C = 1000 (inline style)
\Rightarrow rule C is used
```
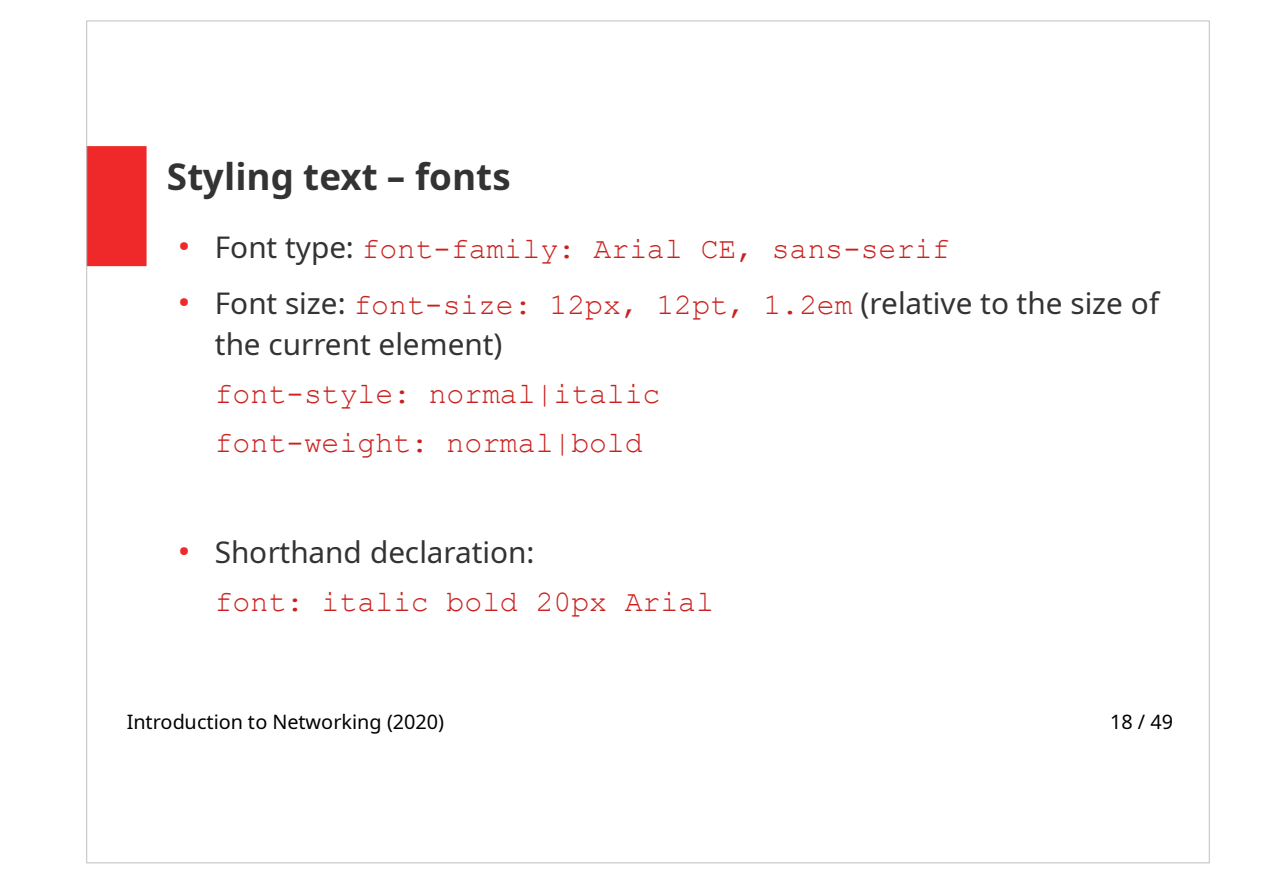

As we can never tell, what fonts are supported by user's browser, we typically provide a list of possible fonts. The fonts are specified in order of preference, separated by commas, from the most specific font to a general serif or sans-serif font.

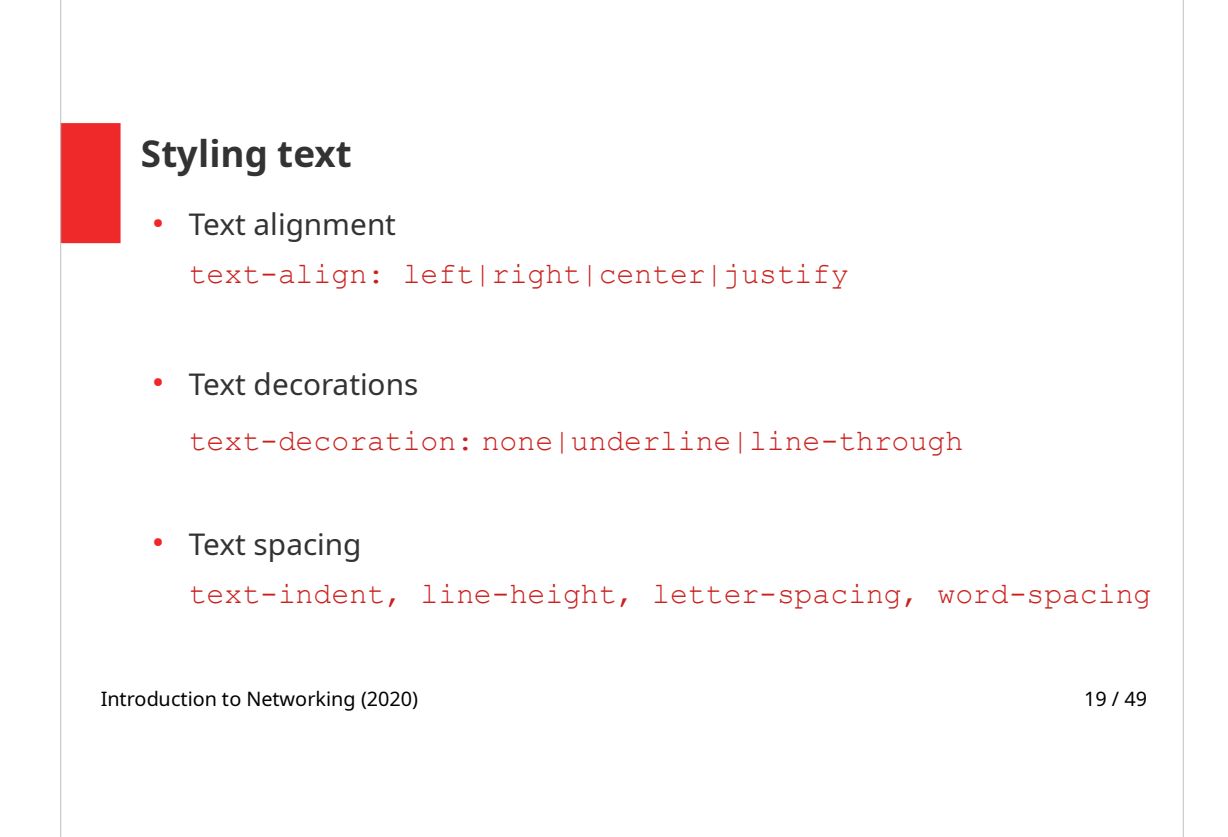

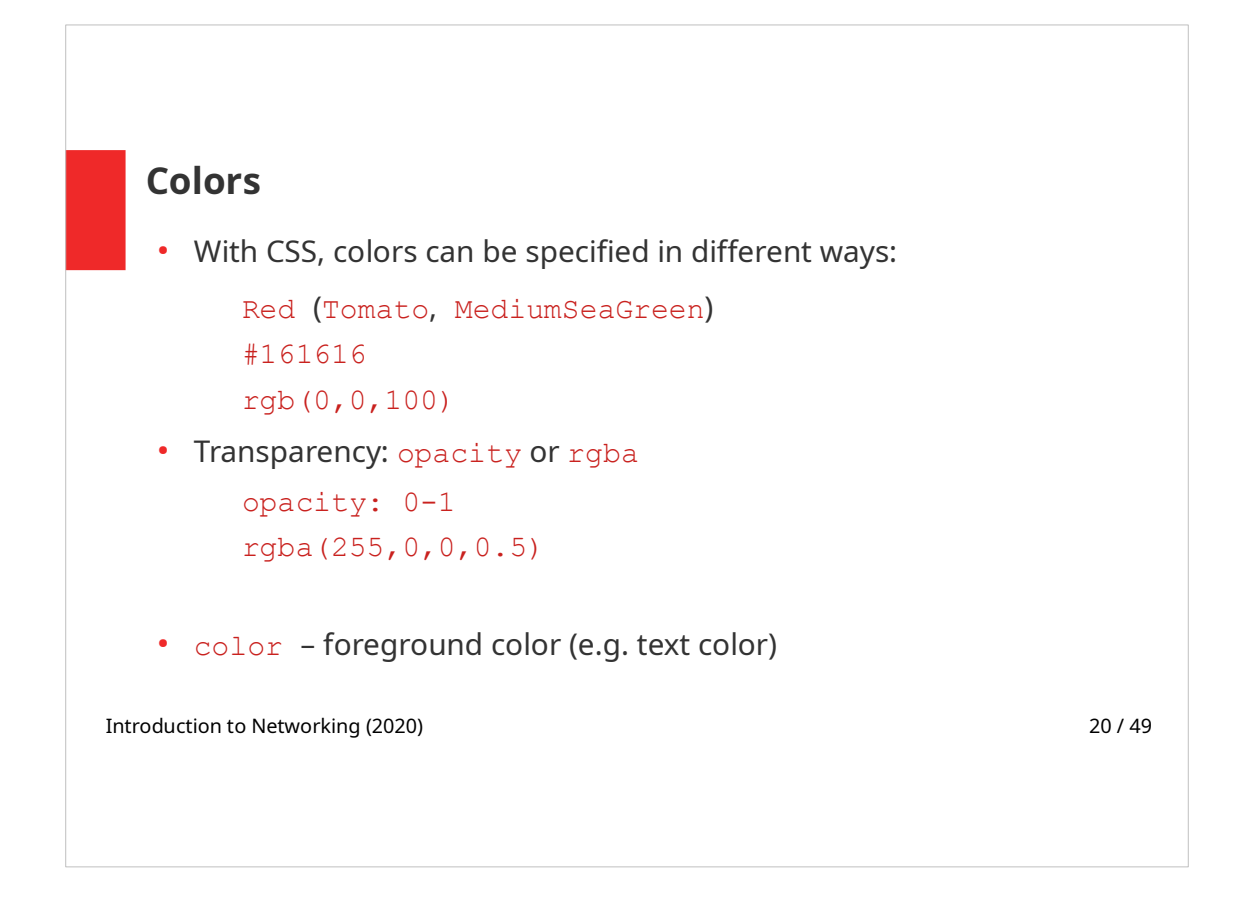

Colors can be specified in different ways:

- By using color names (these are "safe" colors supported by all browsers) https://www.w3schools.com/colors/colors\_names.asp
- $\cdot$  As hexadecimal values first two digits stand for red color, next two digits are for green and the last two for blue color.
- Using RGB representation: rgb (Red, Green, Blue)

Note:

 $\cdot$  If all color components – red, green and blue – have the same value, the result is a shade of grey.

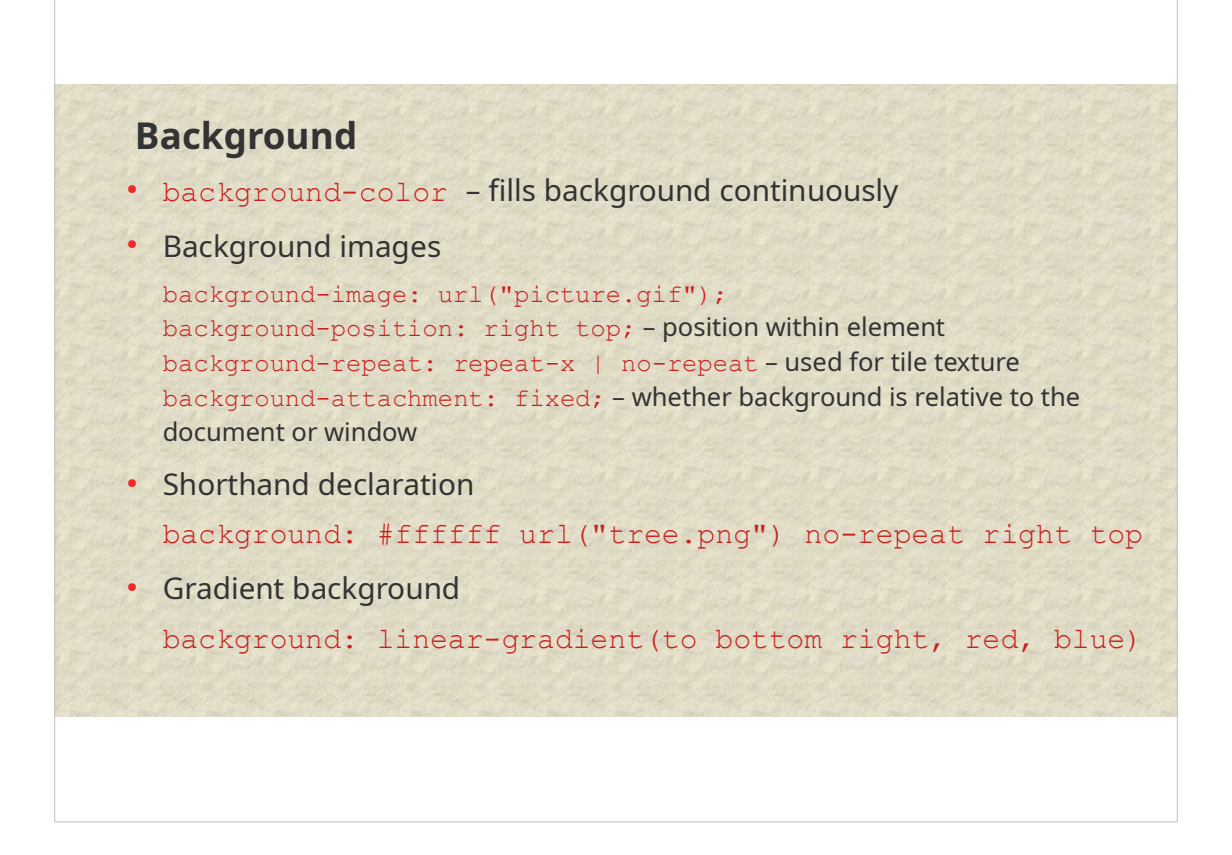

Background of the slide above is set using a repeating image. Be careful when using images as backgrounds, the text needs to stay readable.

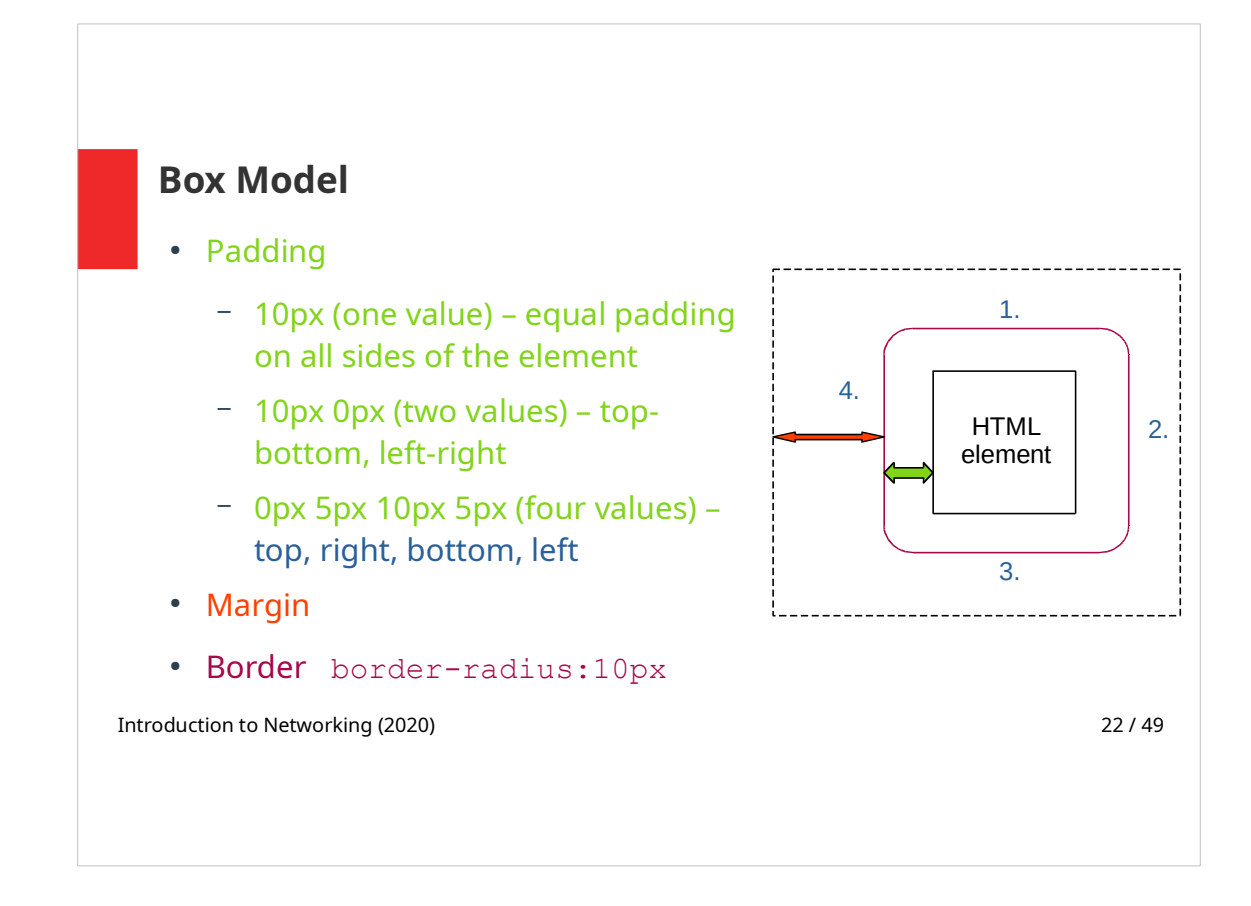

Element is surrounded by padding, border and margin, in this order.

padding, can be set using one, two or four values. It is also possible to specify each property separately, using the following properties:

- padding-top
- padding-right
- padding-bottom
- padding-left

The same holds for margin and border properties.

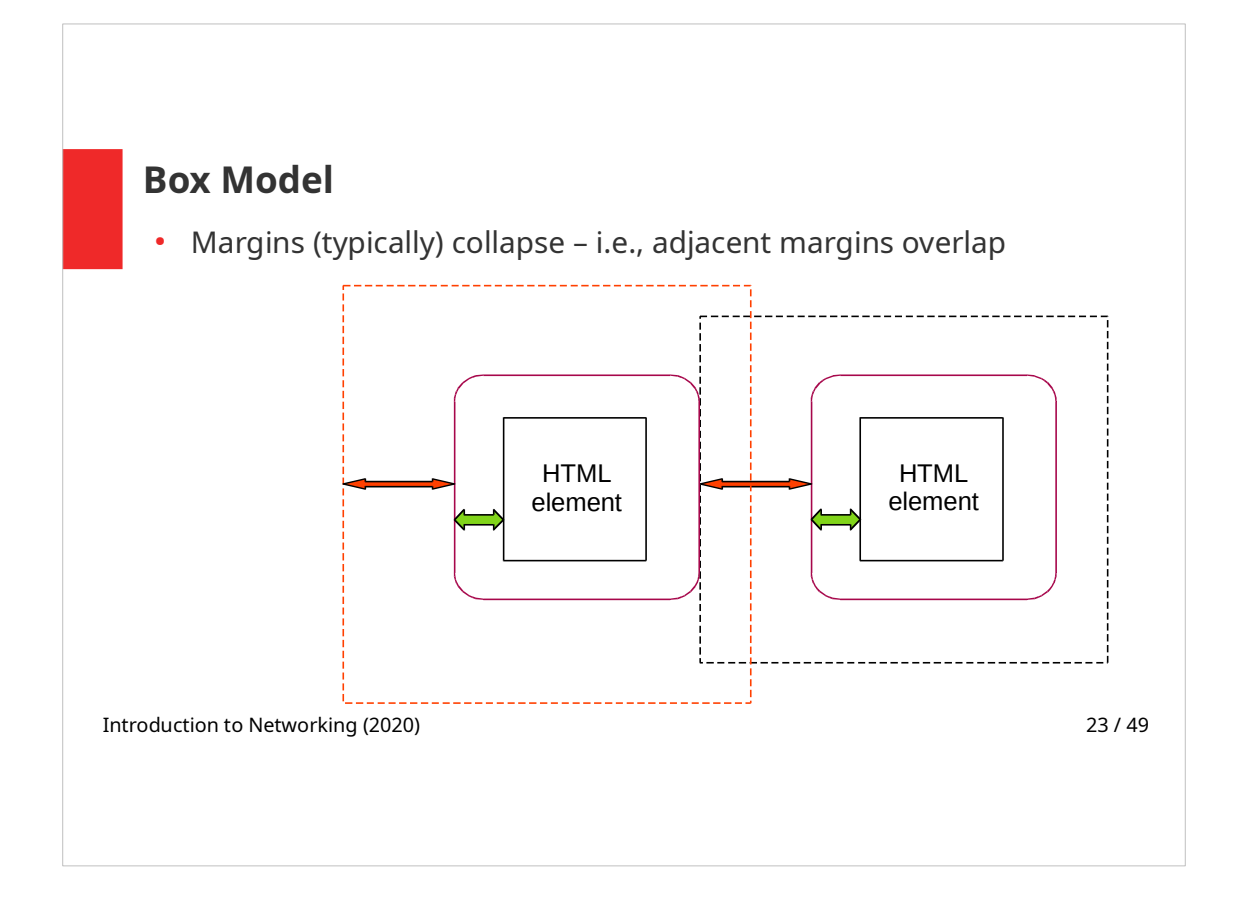

### Border

- Shorthand declaration: border: 2px solid blue;
- border-style:

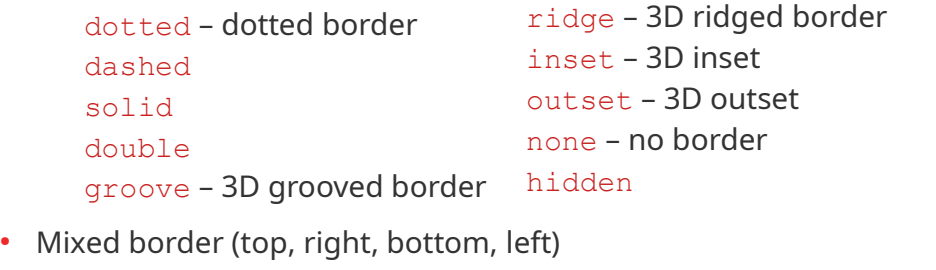

border-style: dotted dashed solid double;

• Table with no border: border-collapse: collapse;

Introduction to Networking (2020) 24 / 49

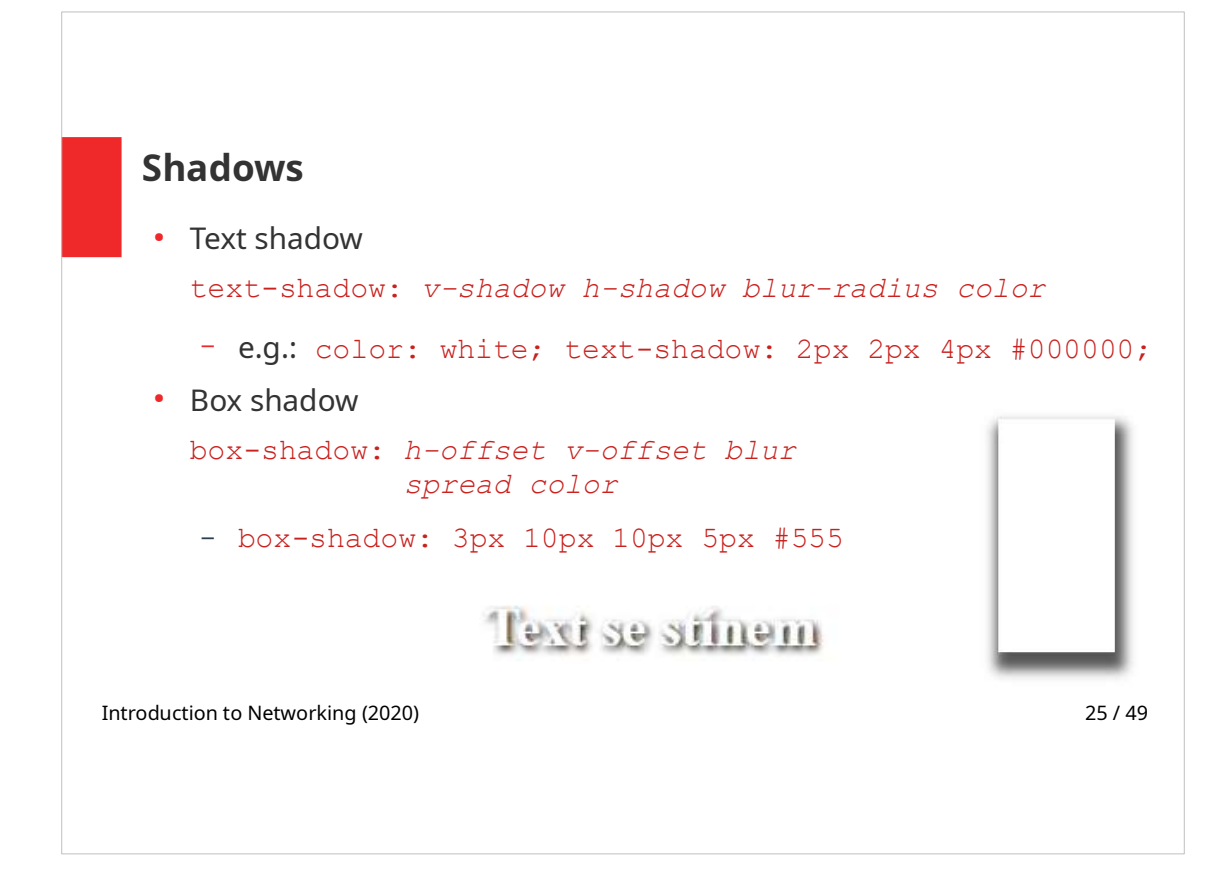

More than one shadow can be applied to a HTML element, single shadow settings are separated by commas.

E.g. following shadow is composed of red and blue shadows:

# Text-shadow with red and blue neon glow

text-shadow: 0 0 3px #FF0000, 0 0 5px #0000FF;

#### Transformations

• 2D transformation:

```
 translate(x px, y px) 
 rotate(20deg)
scale(2,3) - 2x wider, 3x longer
 skewX(20deg), skewY(20deg), skew(X,Y)
     – 2D skew transformation along the X- and the Y-axis
 matrix(scaleX(), skewY(), skewX(), scaleY(), 
         translateX(), translateY())
```
• 3D transformation:

```
 rotateX(90deg) 
 rotateY(90deg)
 rotateZ(90deg)
```
Introduction to Networking (2020) 26 / 49

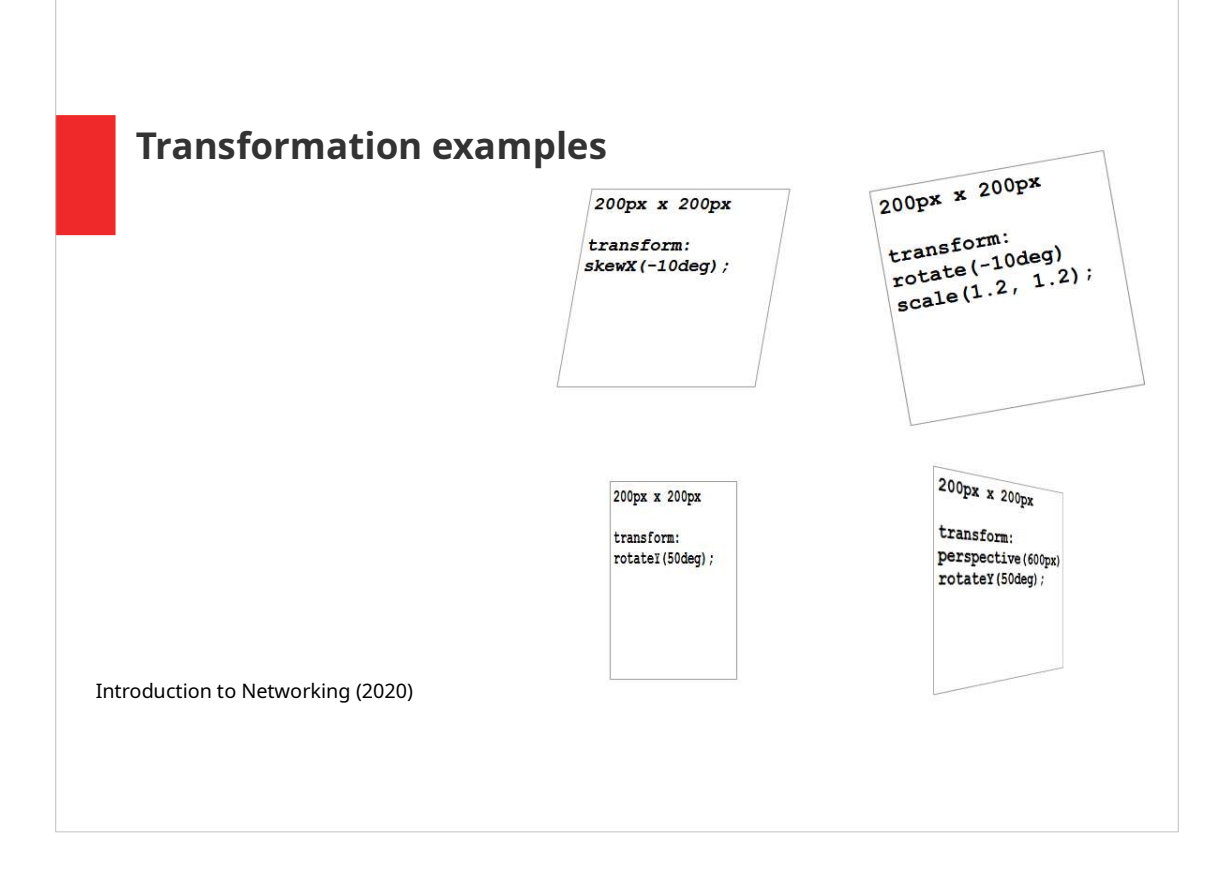

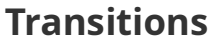

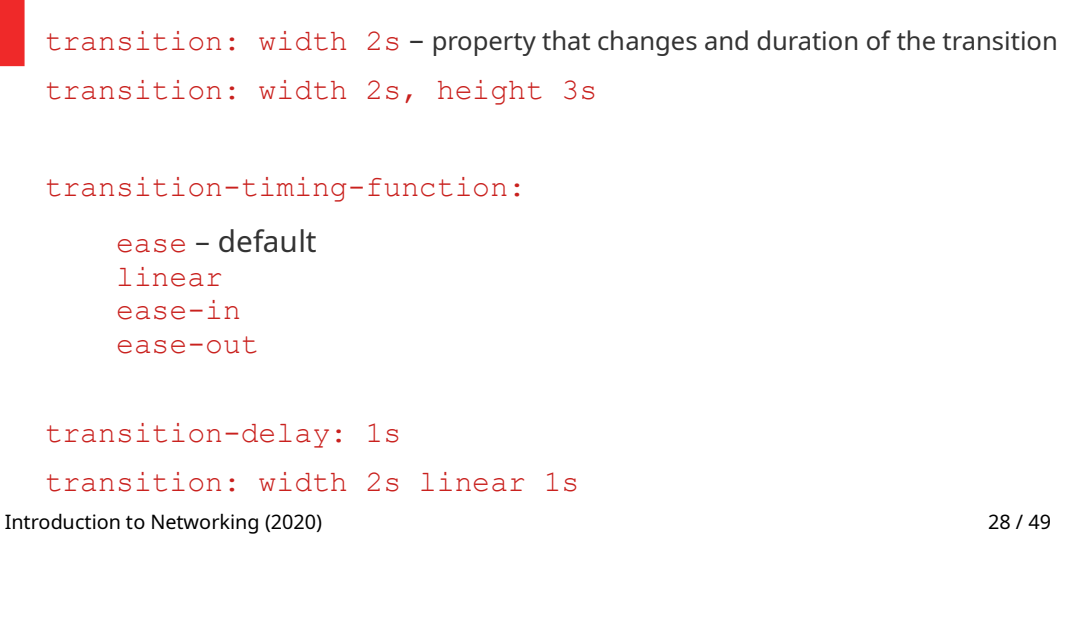

Using transition property, an animation can be created with CSS only. Different properties, like color, size or transparency can be changed.

With transitions, start and end values for the property and the transition duration are set. Also the speed curve of the transition effect can be set, e.g. the transition can start slowly and speed up to the end (ease-in value).

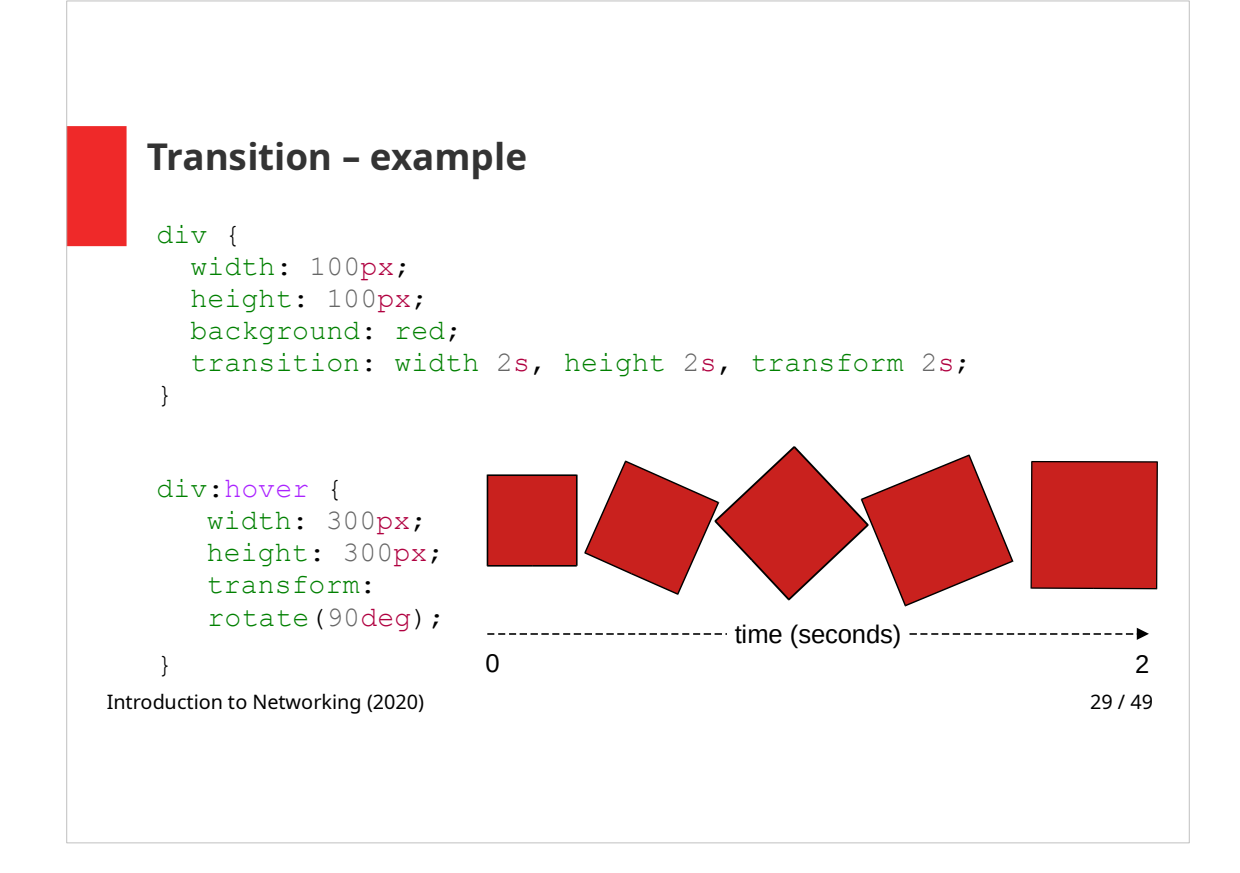

Animation runs on mouse hover over the div.

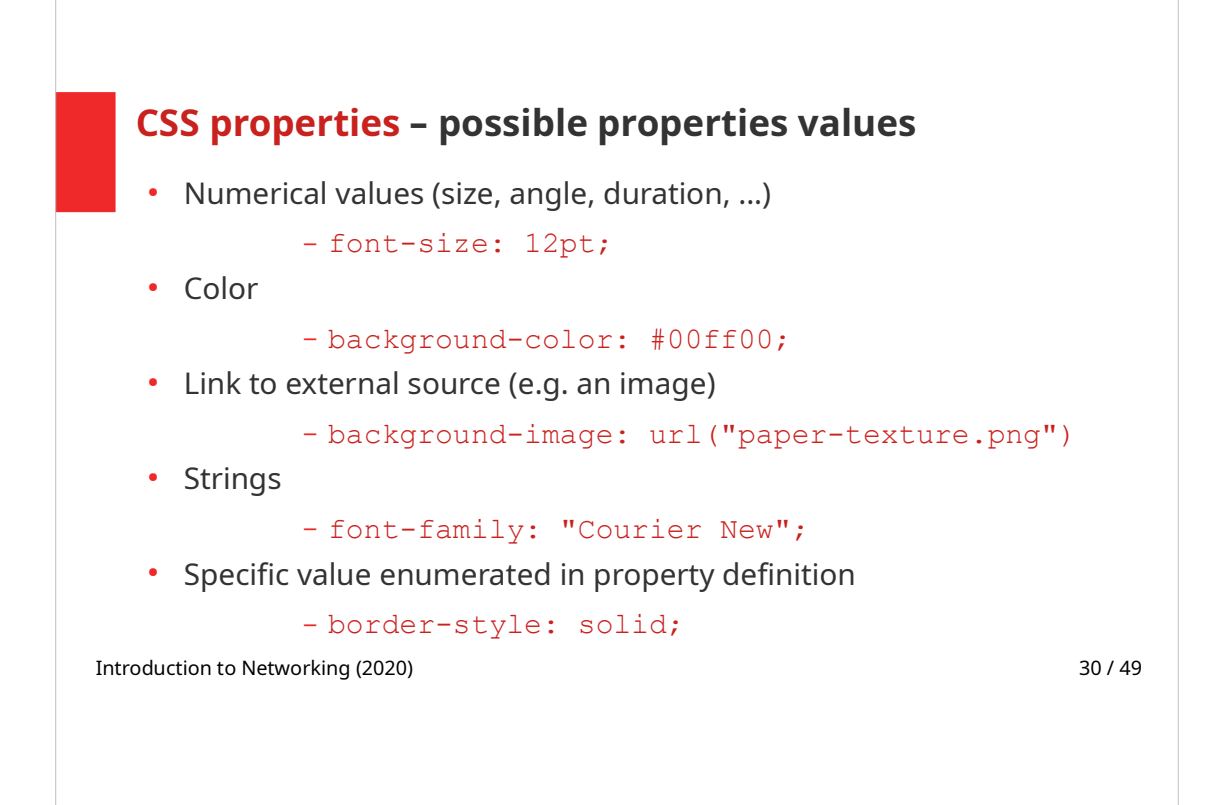

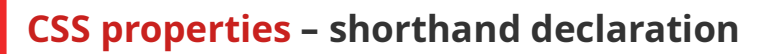

- Many CSS properties can be set using a shorthand declaration
- E.g. setting a border can be done separately for each property:

```
border-width: 2px;
border-style: solid;
border-color: blue;
```
• Or using a shorthand declaration:

border: 2px solid blue;

Introduction to Networking (2020) 31 / 49

# CSS properties – units

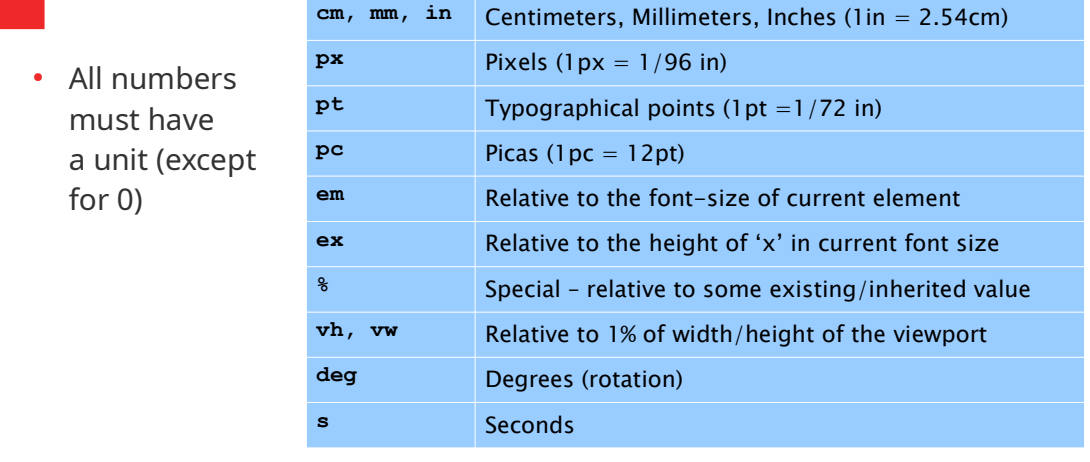

Introduction to Networking (2020) 32 / 49

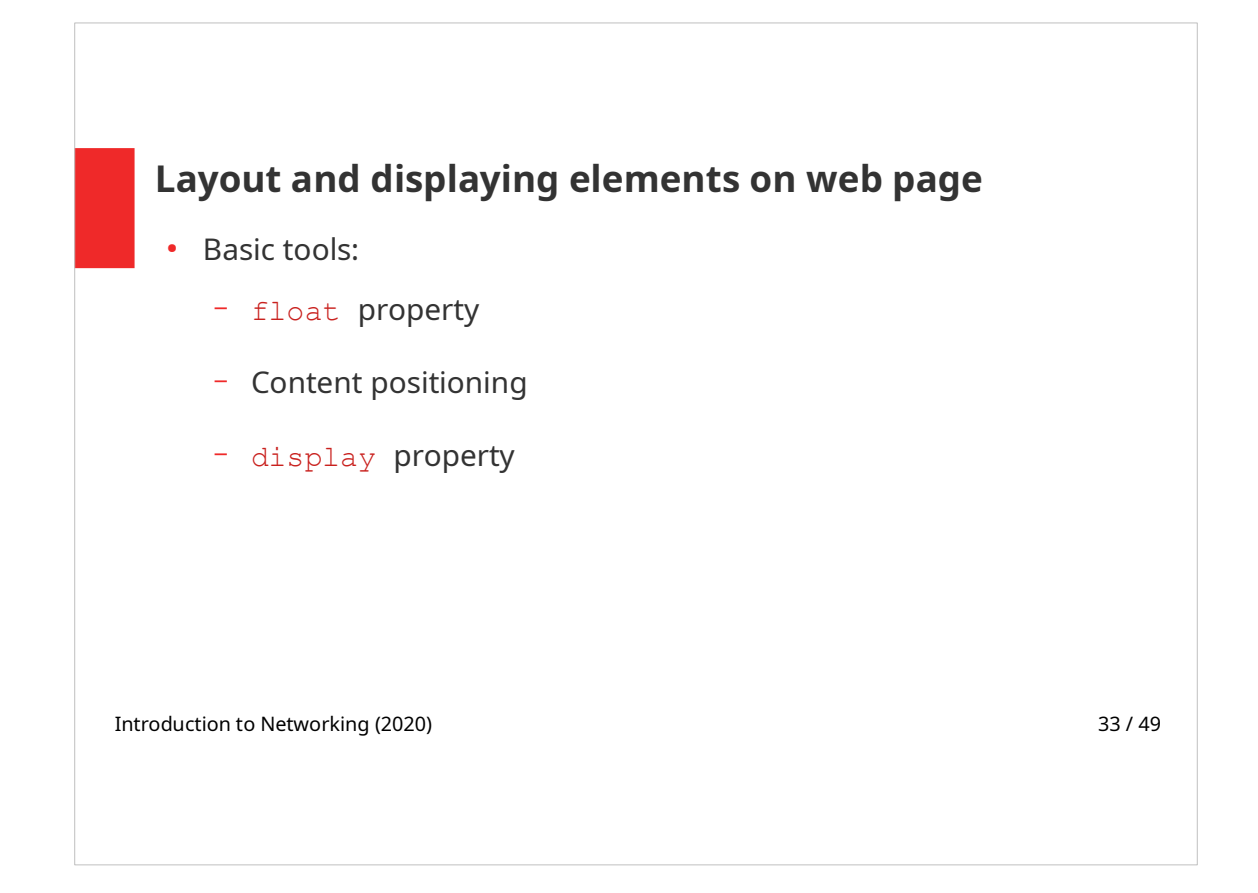

These three tool will be explained on the following slides.

#### Floating elements

• An element "floats" (on the left or right side of the page), the rest of the contents "flows" around the floating element

```
float: left|right|none
```
Other elements may prevent their content to flow around floating elements, using clear property:

```
clear: left; clear: right; clear: both;
```
– clear property specifies that on one (or both) sides no element can be floating (the content of cleared element is moved below the floating element)

Introduction to Networking (2020) 34 / 49

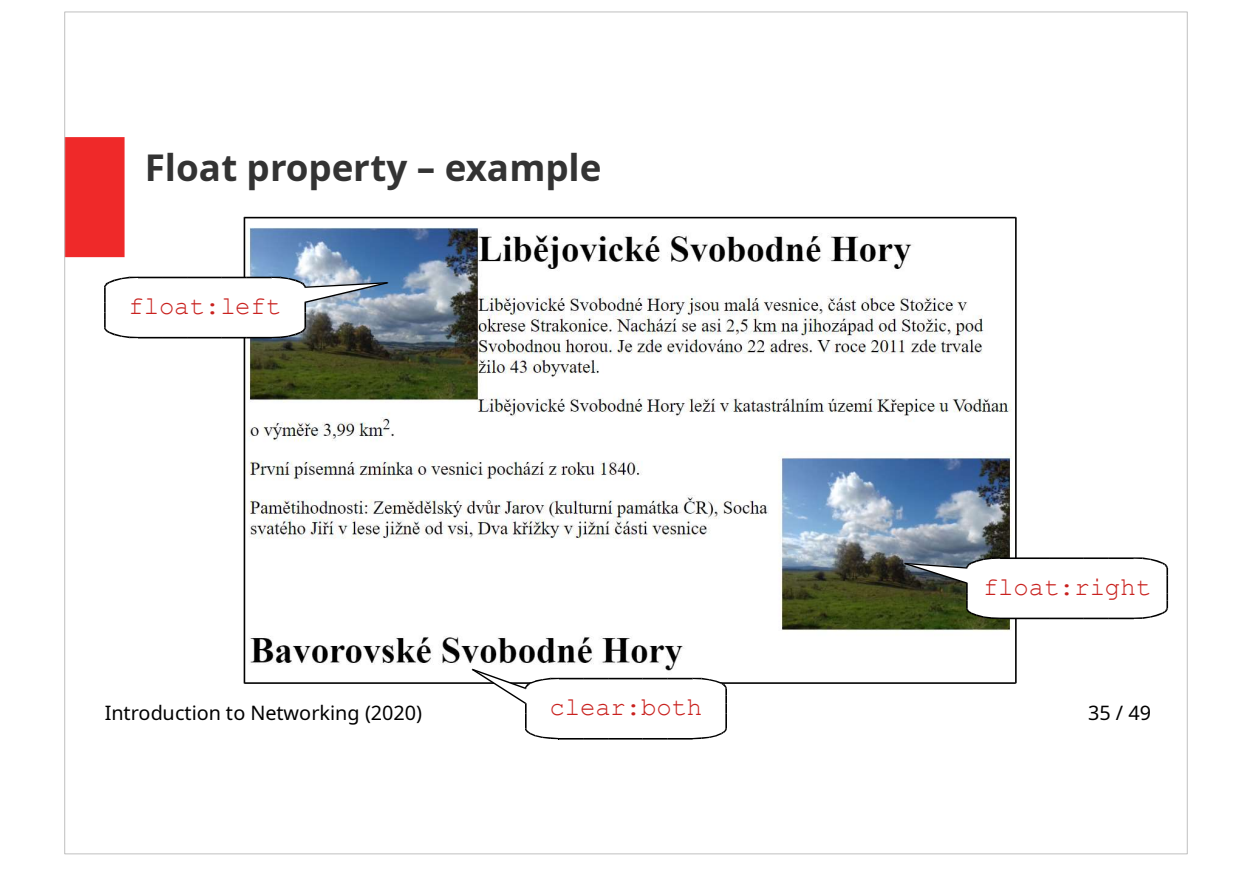

No element can float next to the second heading. The second heading is therefore rendered bellow the floating image.

## Float property – example 2

- The three images have float: left set  $\rightarrow$  they "float" left, next to each other
- This can be used to create a layout of elements on a web page

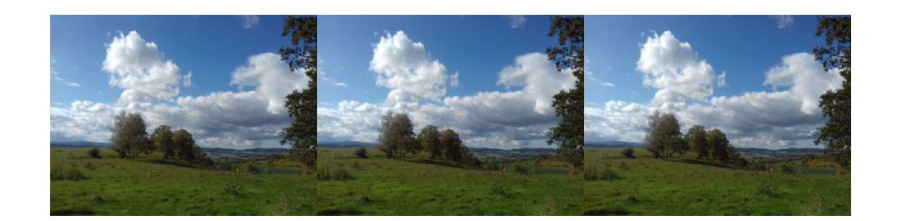

Introduction to Networking (2020) 36 / 49

### Displaying elements

- Each element has a specific way of rendering inline with the text (inline) or as a separate block (block)
- display property can override default behavior

```
display: block|inline
display: none
display: inline-block – same as inline + width, height or 
borders can be set
```
• visibility: hidden|visible - space for the element is reserved on the page although the element is not visible

Introduction to Networking (2020) 37 / 49

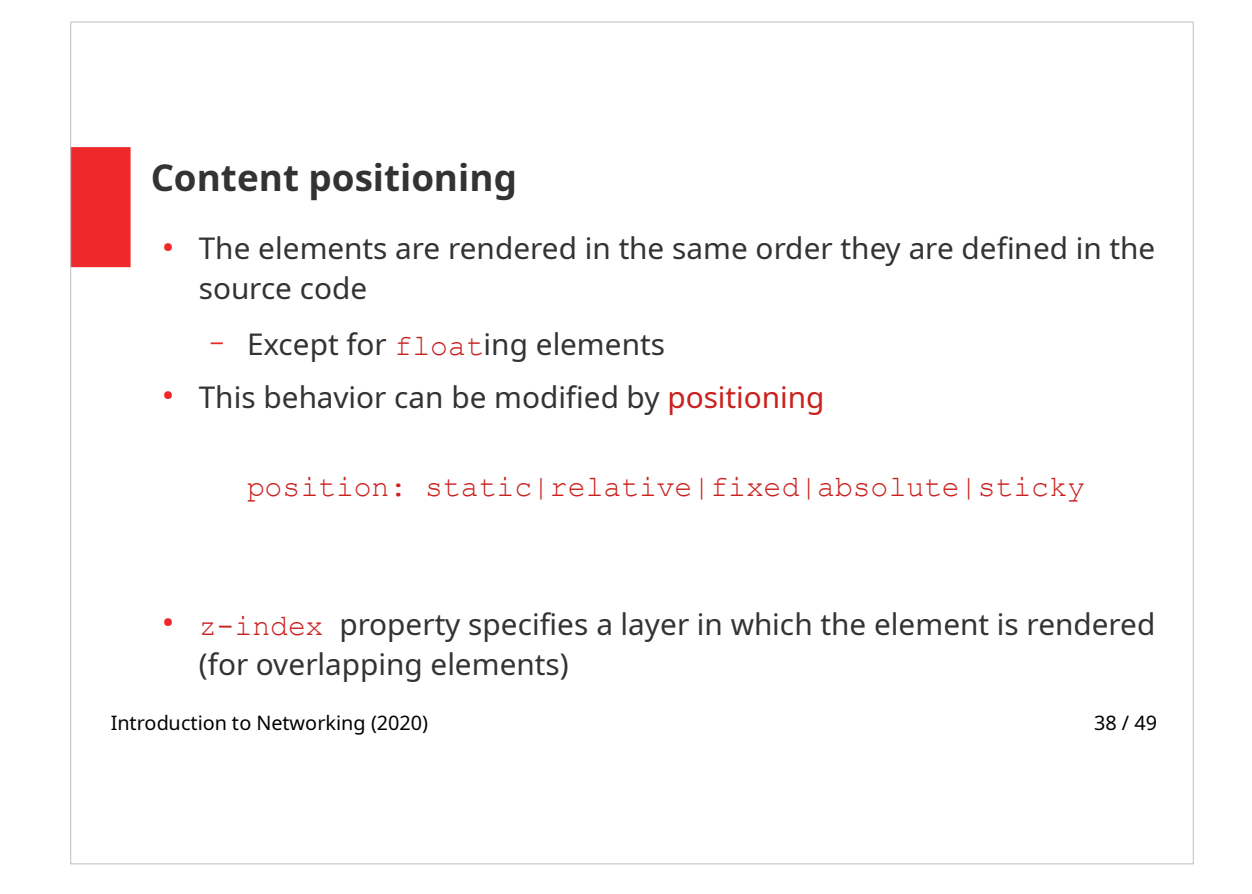

Single position values will be explained in the following slides.

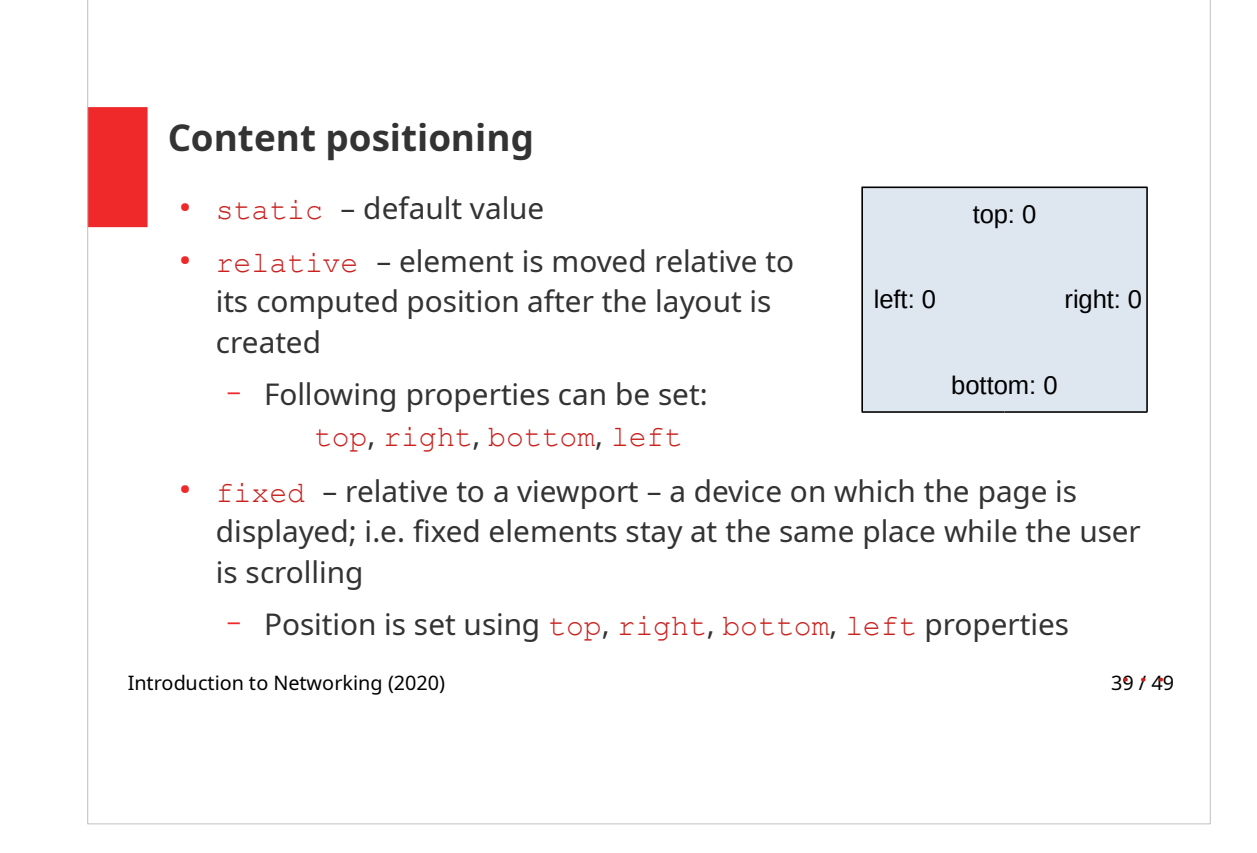

top, right, bottom, left properties set the distance from the specified edge.

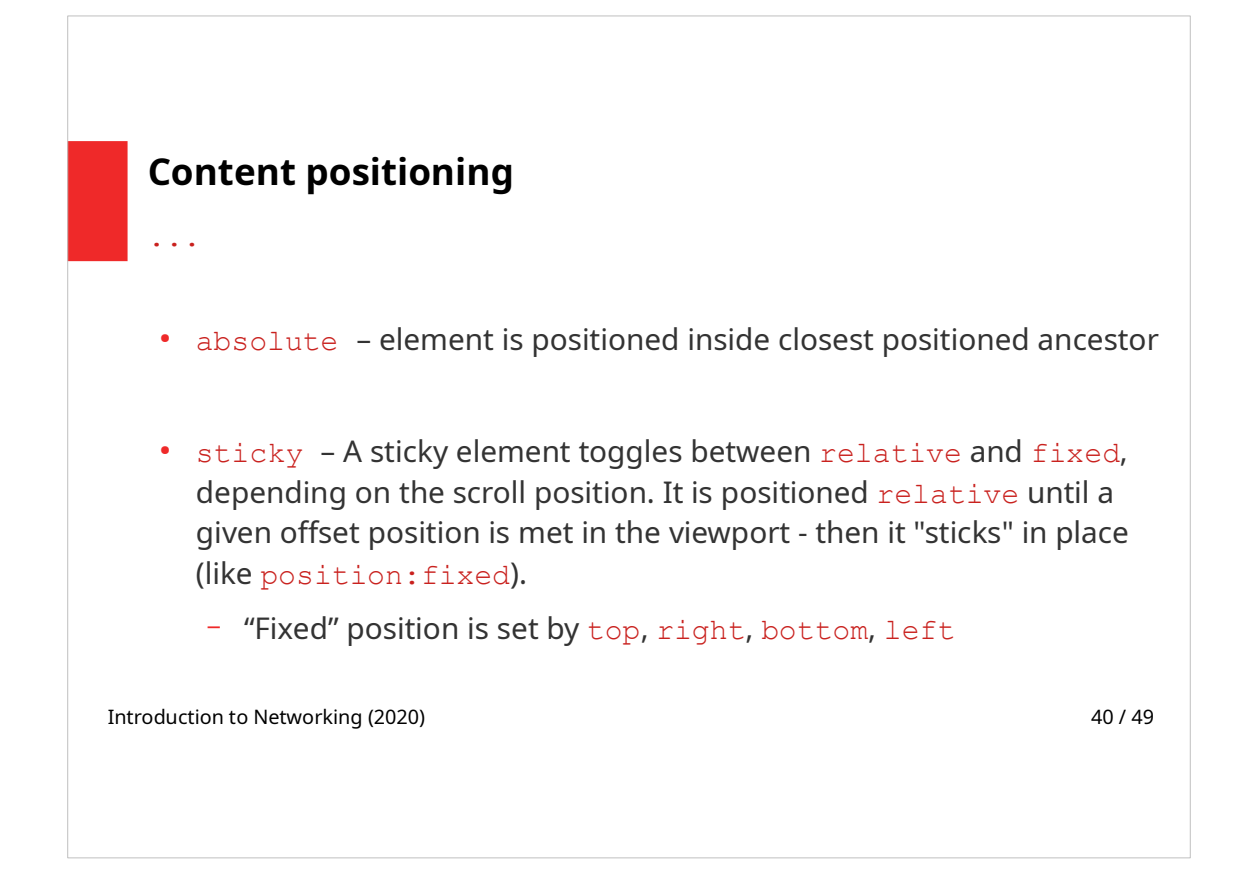

A positioned element is an element that has position property set to any value except for static.

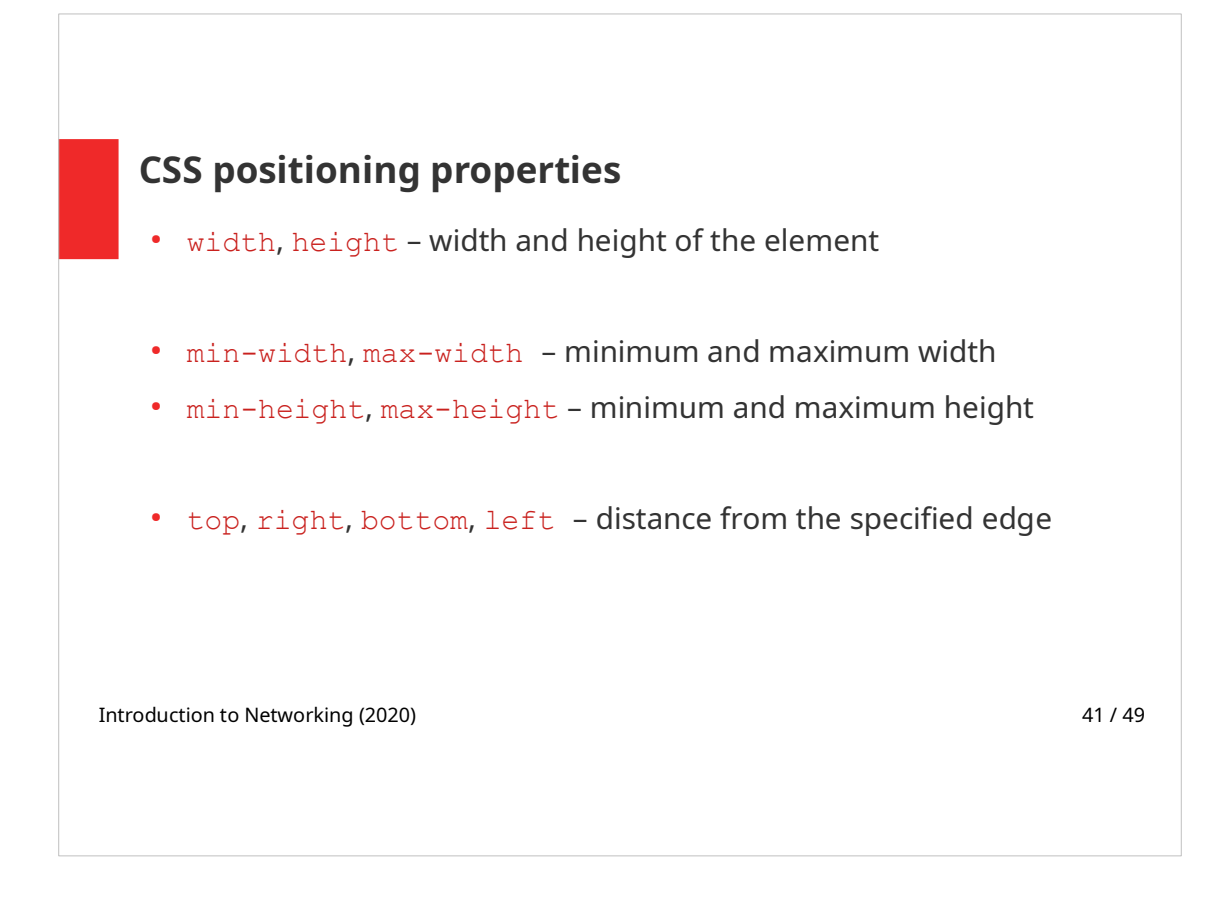

# If the image size is set by

# max-width: 100%,

it prevents the image from scaling to larger than its original size. If left out, height property is set automatically.

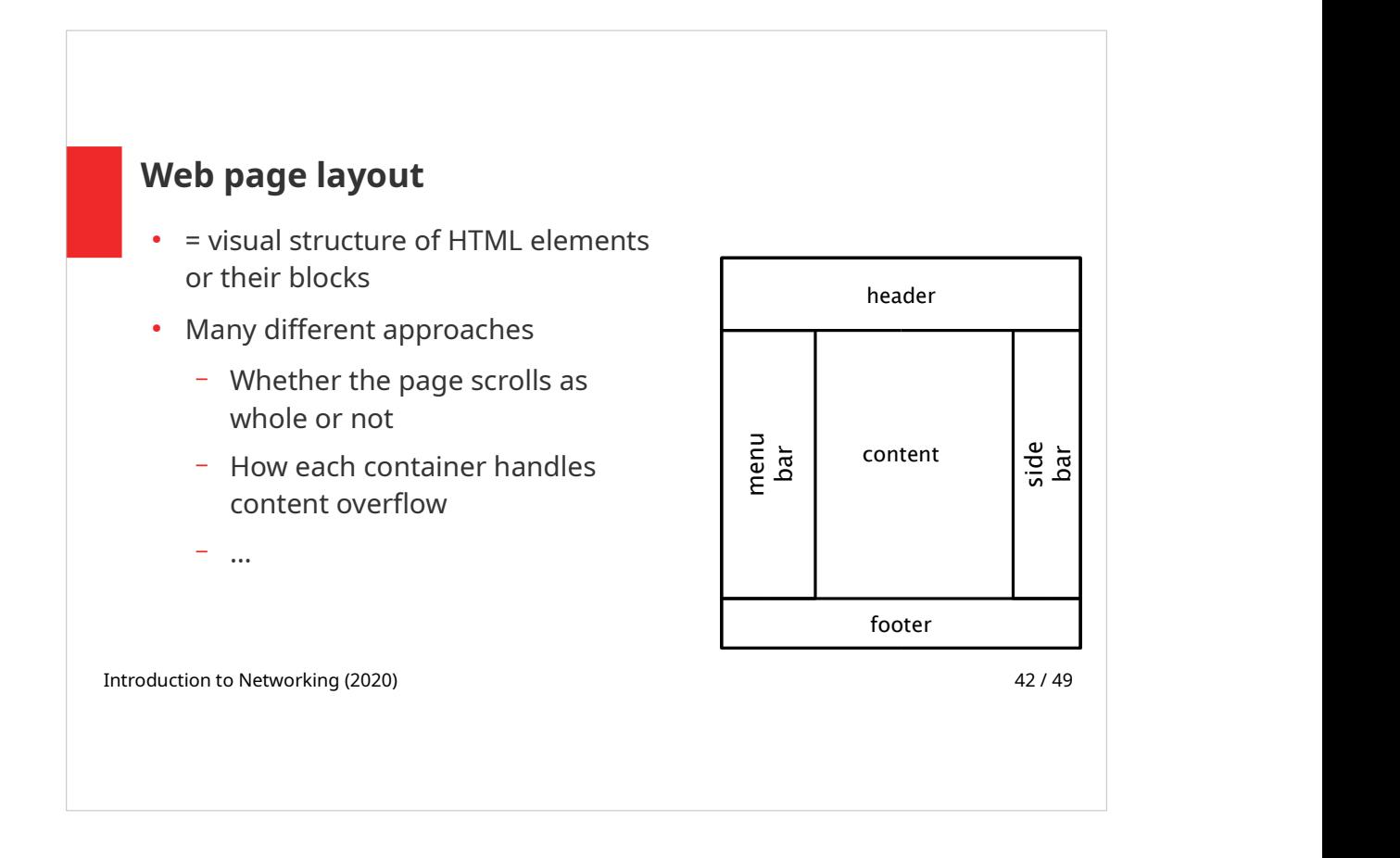

Figure on the right displays a typical web page layout with side bars, header and a footer. This is so called "holy grail" web layout. For a long time it was not easy to implement this type of layout.

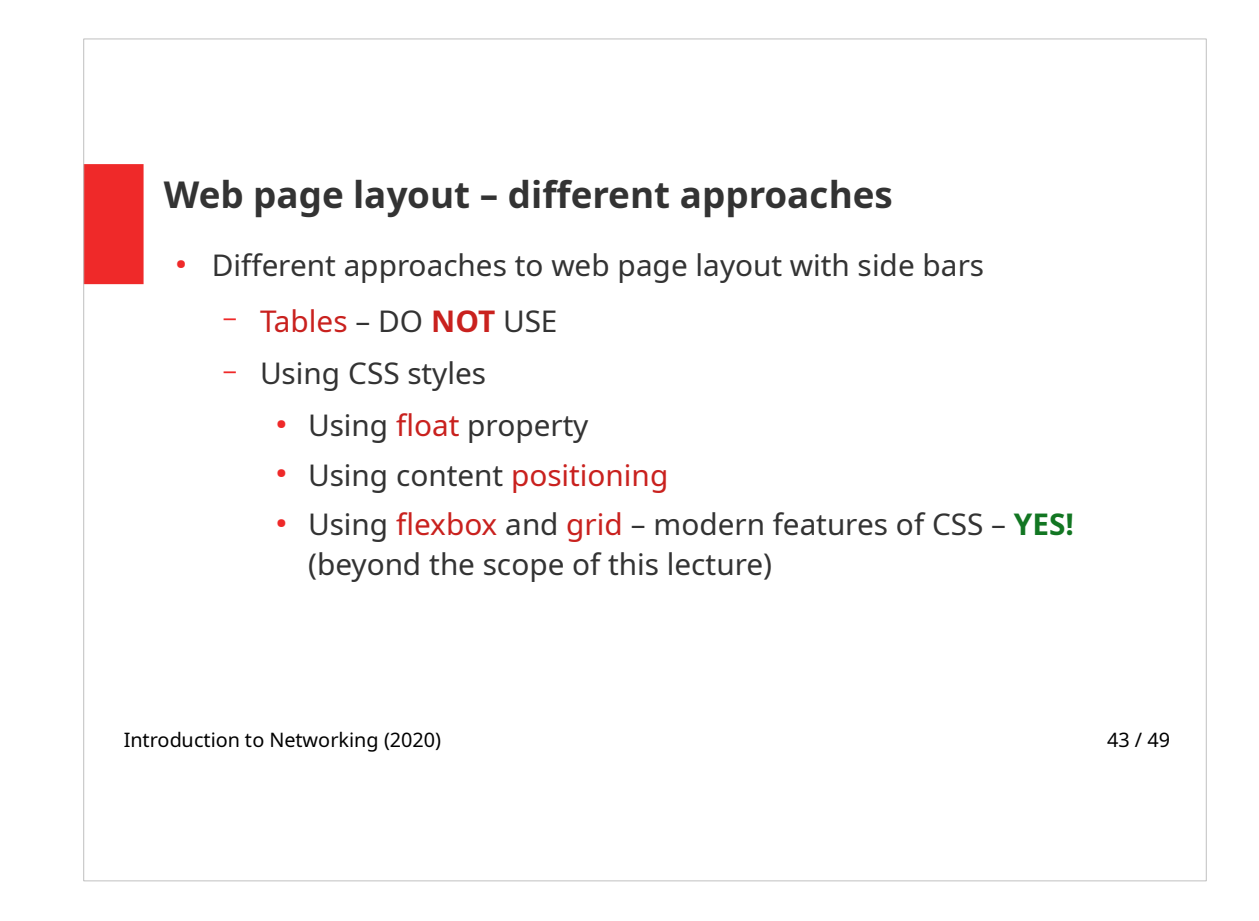

- **Layout using HTML tables** 
	- Goes against HTML philosophy of elements' semantic meaning
	- Very inflexible when making the slightest change in layout
	- Static layout, fixed width
- Floating elements
	- $\cdot$  Easy to design
	- It is a little bit tricky to ensure correct sidebar height
- Content positioning
	- Sidebars (or other elements) can cover the content underneath
	- Sidebars can be almost anywhere in the document
- Flexbox, grid
	- Modern features of CSS (not mentioned in slides)

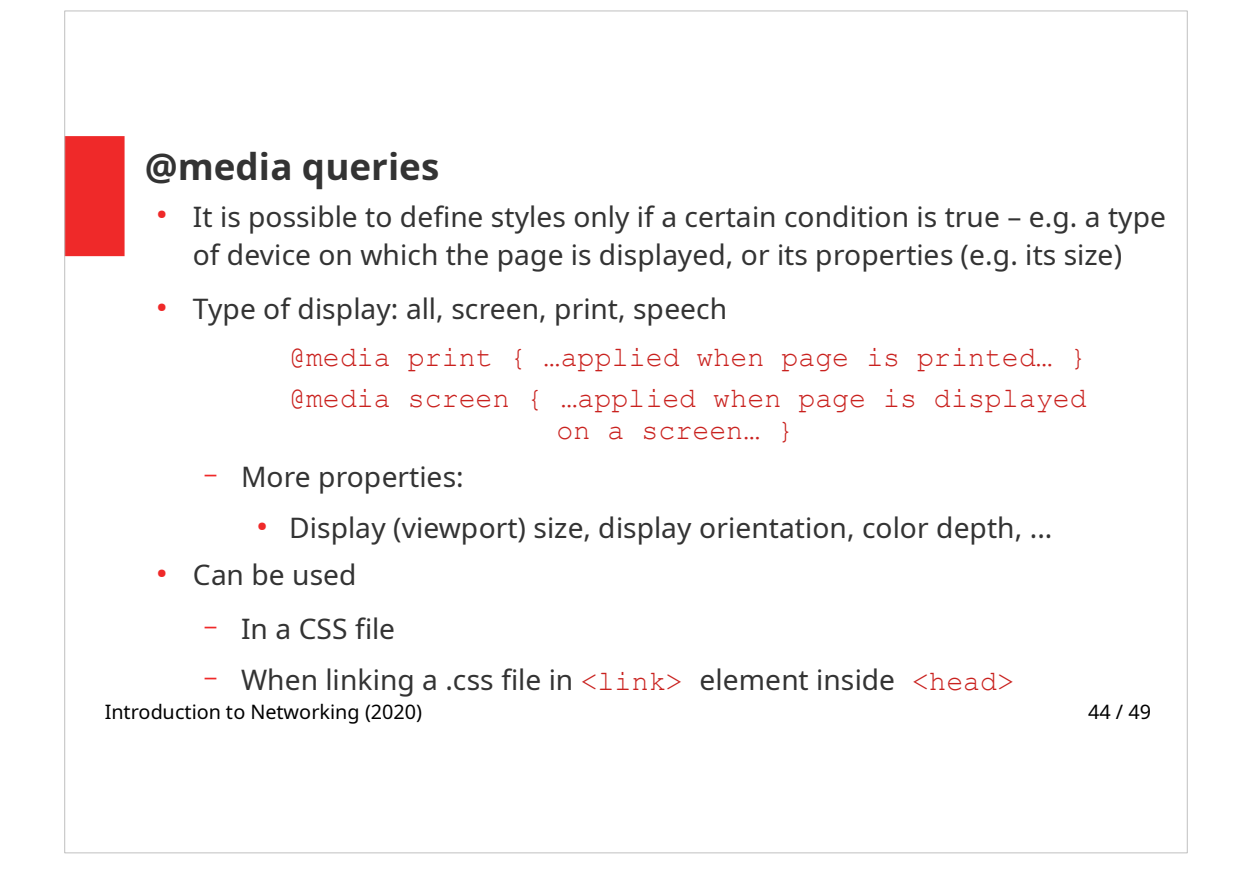

Using @media query it is possible to declare styles for different types of displaying the web page, e.g. styles for screen (display), different sizes of display or special styles for printing the page.

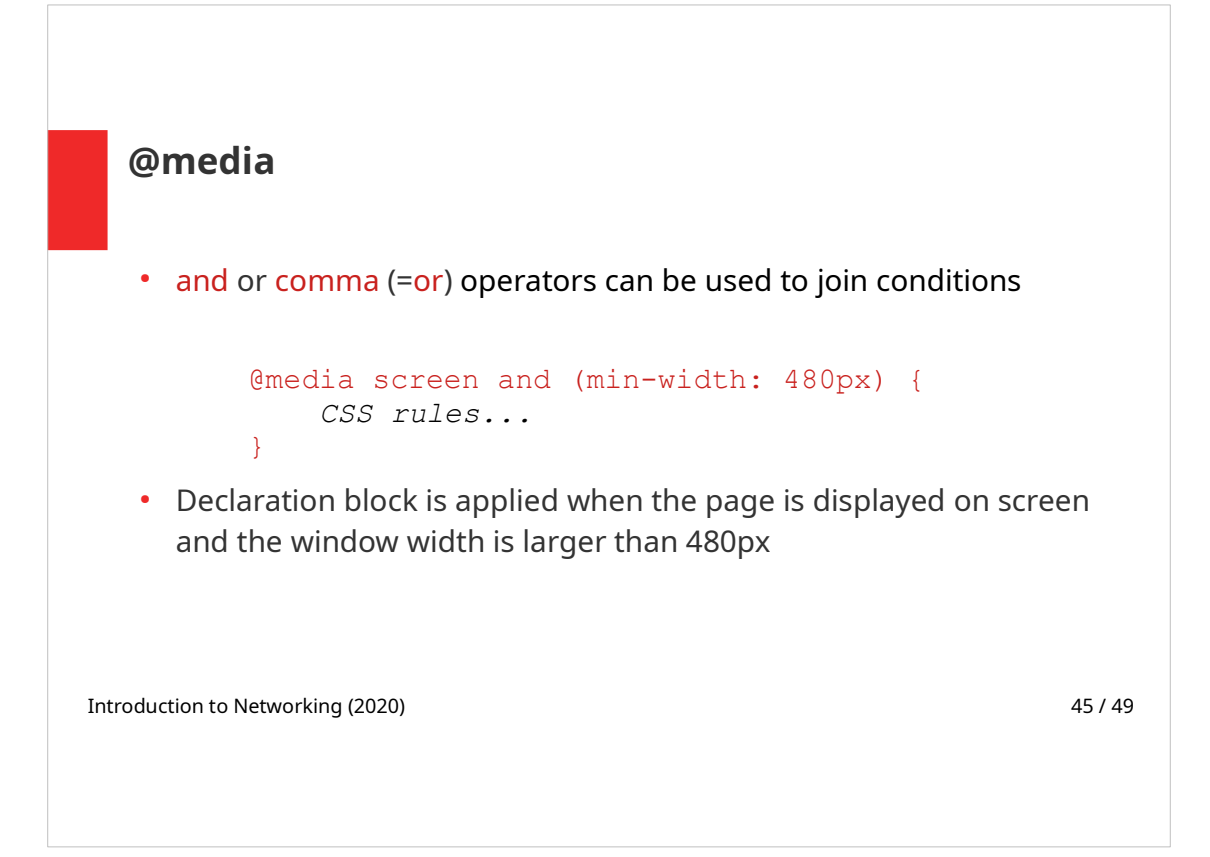

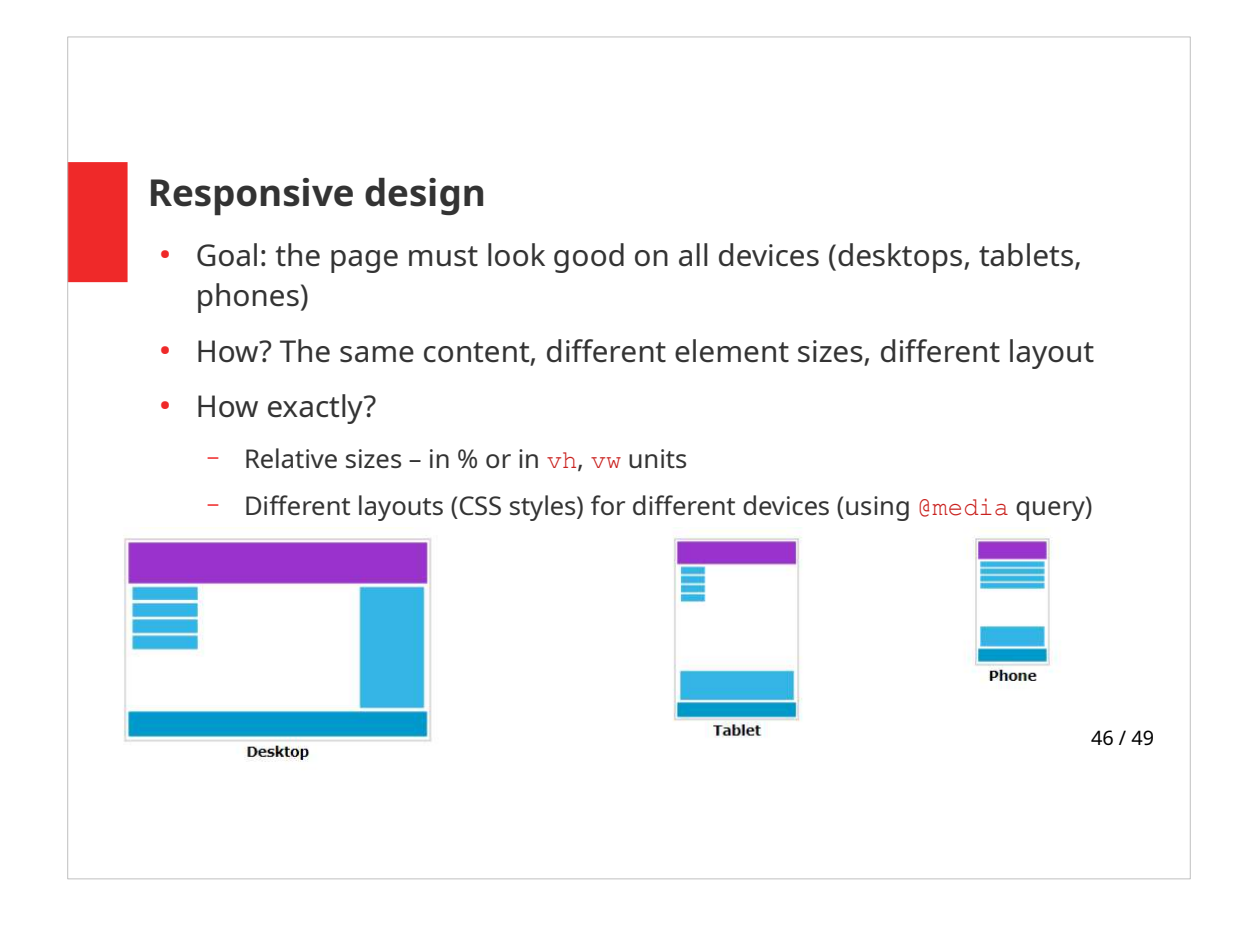

On small devices/displays, typically all content blocks spread to 100% of display width.

Modern approach is to design for mobile first – before designing for desktop or any other device (using @media query). This will make the page display faster on smaller devices, which often have slower internet connection.

vh and vw units mean viewport height and viewport width.

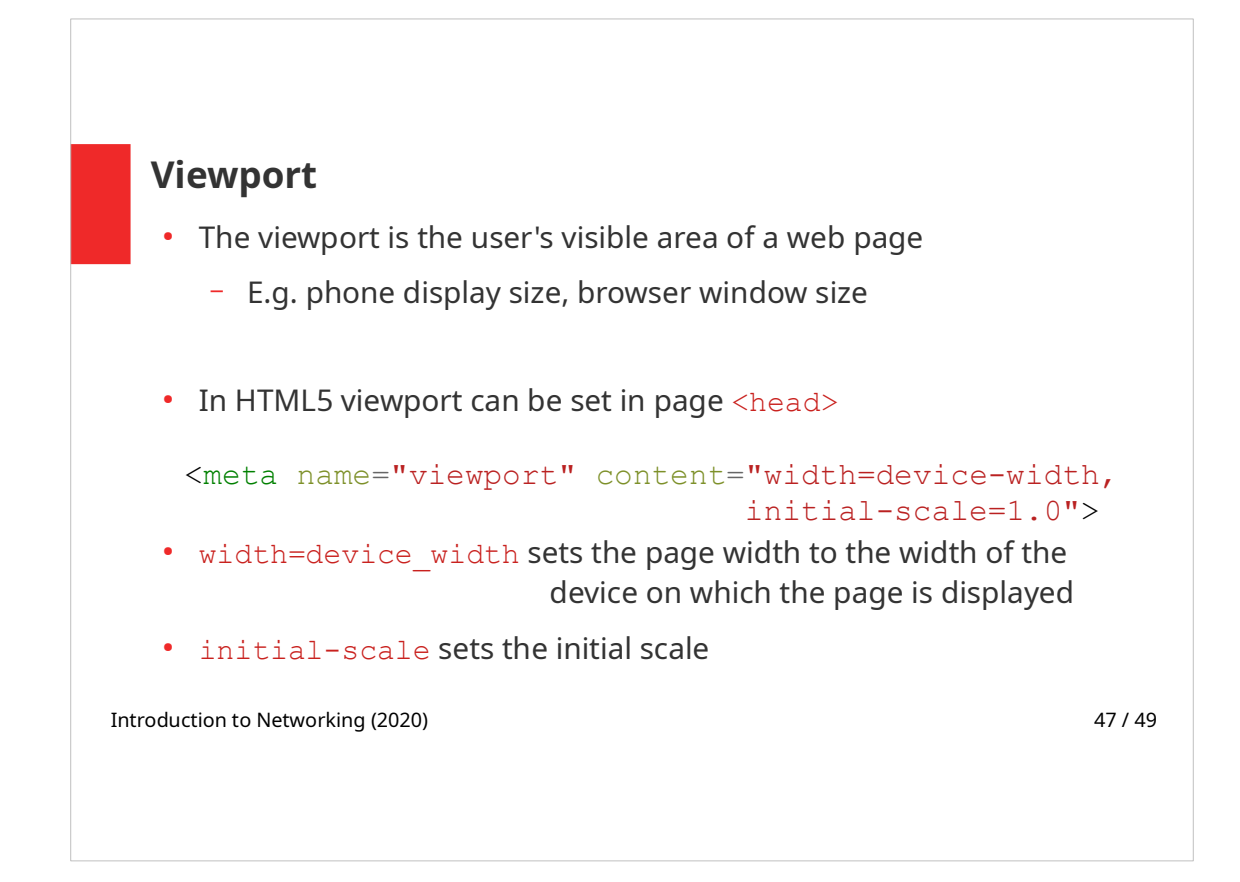

Before tablets and mobile phones, web pages were designed only for computer screens. It was common for web pages to have a static design and a fixed size.

Browsers on smaller devices scaled down the entire web page to fit the screen. (This was not perfect! But a quick fix.)

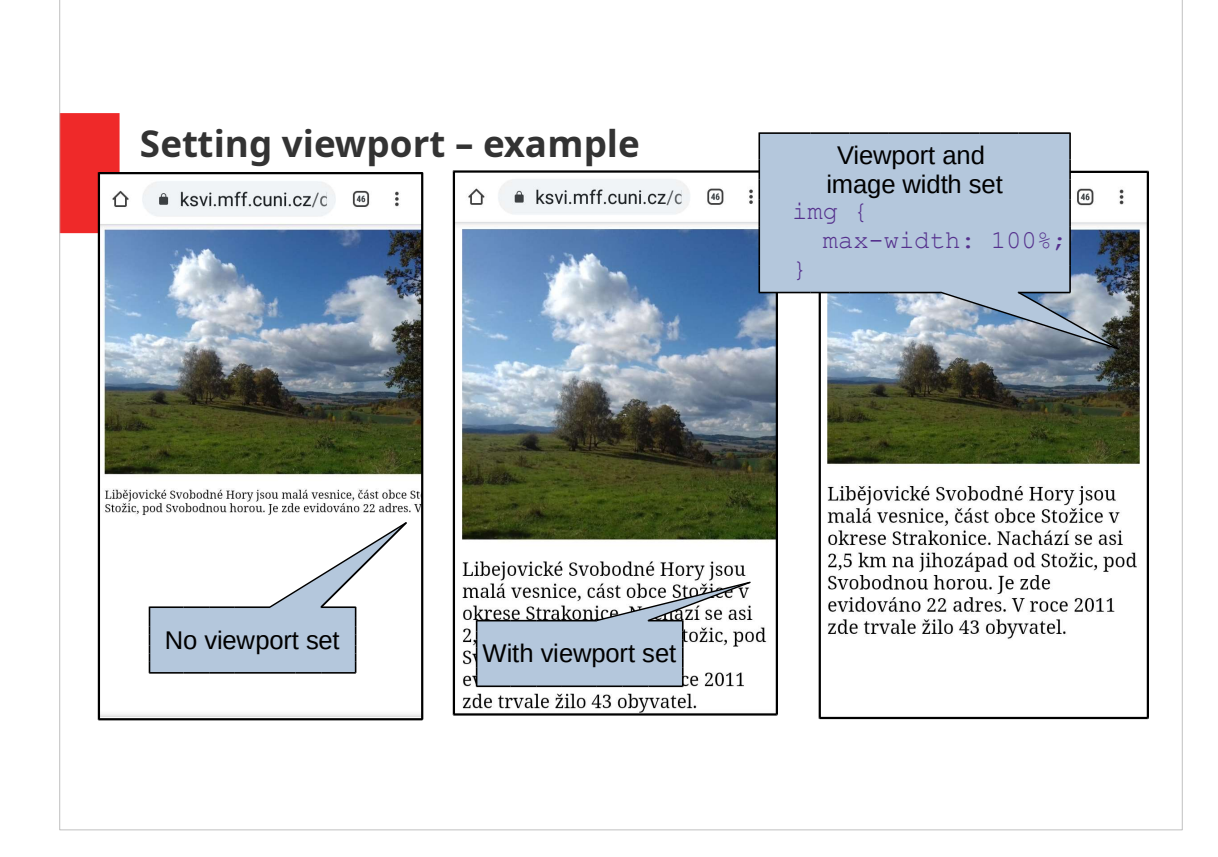

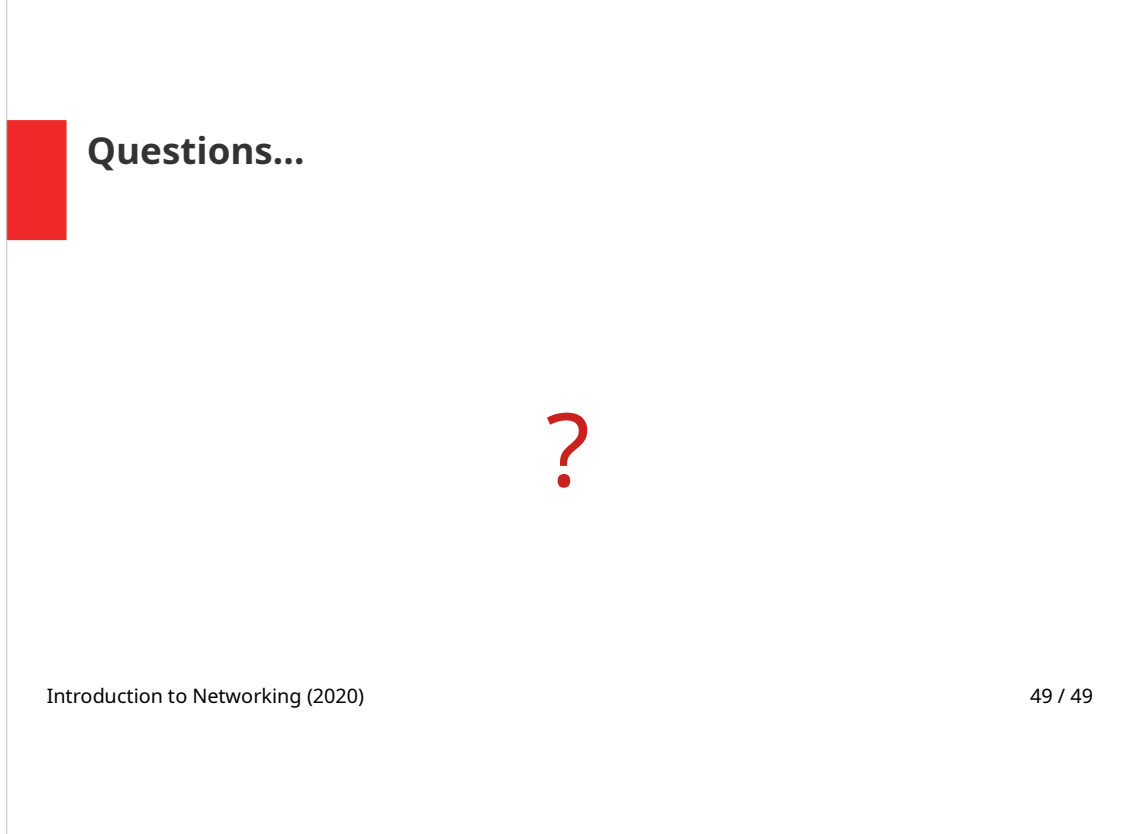